# HP 600 Fax series User Guide

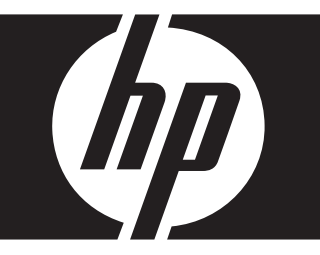

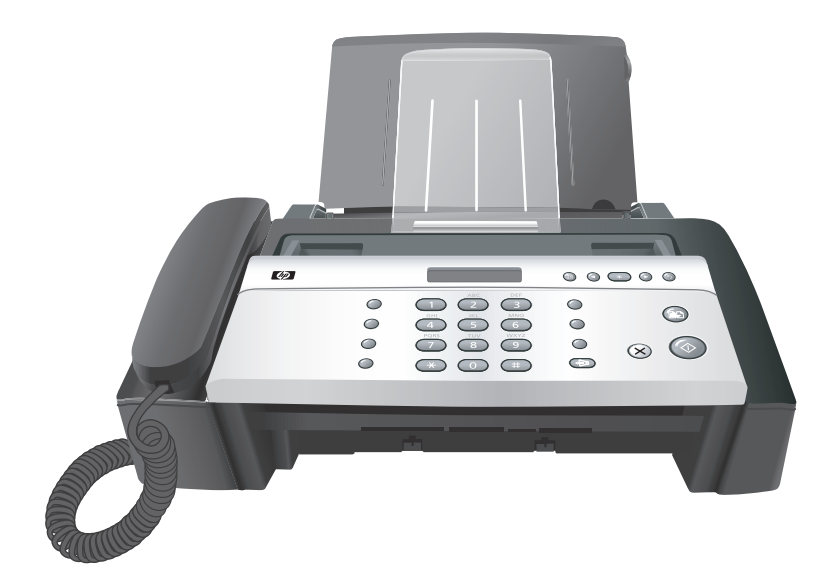

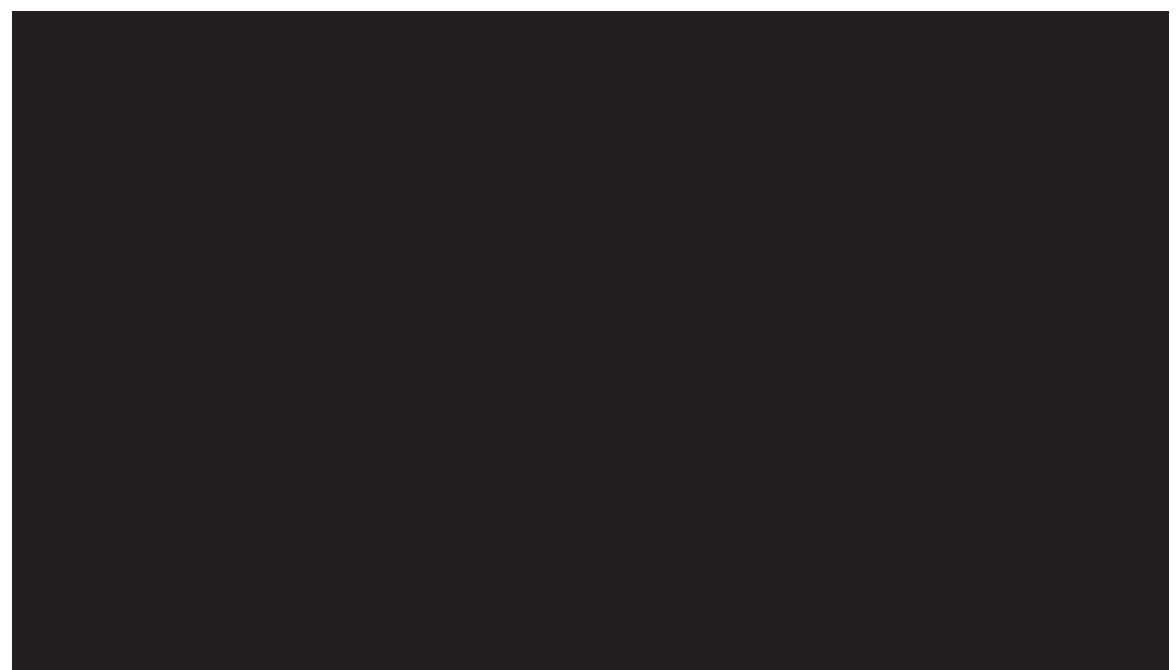

# HP 600 Fax series User Guide

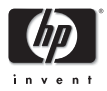

Part number: CB846-90001

© Copyright 2008 Hewlett-Packard Development Company, L.P.

The information contained herein is subject to change without notice. No part of the document may be photocopied, reproduced, or translated to another language without the prior written consent of Hewlett-Packard Company.

#### **Notice**

The only warranties for HP products and services are set forth in the express warranty statements accompanying such products and services. Nothing herein should be construed as constituting and additional warranty. HP shall not be liable for technical or editorial errors or omissions contained herein.

The Hewlett-Packard Company shall not be liable for incidental or consequential damages in connection with, or arising out of the furnishing, performance, or use of this document and program material which it describes.

Note: Regulatory information can be found in the Specification section of this guide.

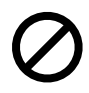

It is not lawful in many places to make copies of the following items. When in doubt, check with a legal representative first.

- •Governmental paper or documents
- Passports
- Immigration papers
- Selective service papers
- Identification badges, cards or insignias
- •Governmental stamps:
- Postage stamps
- Food stamps
- •Checks or drafts drawn on Governmental agencies
- •Paper currency, traveler's checks, or money orders
- •Certificates of deposit
- •Copyrighted works

#### Safety information

#### WARNING! To prevent fire or shock hazard, do not expose this product to rain or any type of moisture.

Always follow basic safety precautions when using this product to reduce risk of injury from fire or electric shock.

#### WARNING! Potential shock hazard

- •Read and understand all instructions in the setup poster.
- •Telephone lines can develop hazardous voltages. To avoid electrical shock, do not touch the contacts on the end of the cord, or any of the sockets on the HP Fax. Replace damaged cords immediately.
- •Never install telephone wiring during a lightning storm.
- •Observe all warnings and instructions marked on the product.
- •Unplug this product from wall outlets and telephone jacks before cleaning.
- •Do not install or use this product near water or when you are wet.
- •Install the product securely on a stable surface.
- •Install the product in a protected location where no one can step on or trip over the line cord, and where the line cord will not be damaged.
- •If the product does not operate normally, see the Troubleshooting section of this user guide.
- •No operator-serviceable parts inside. Refer servicing to qualified service personnel.
- •Use in a well ventilated area.

# **Contents**

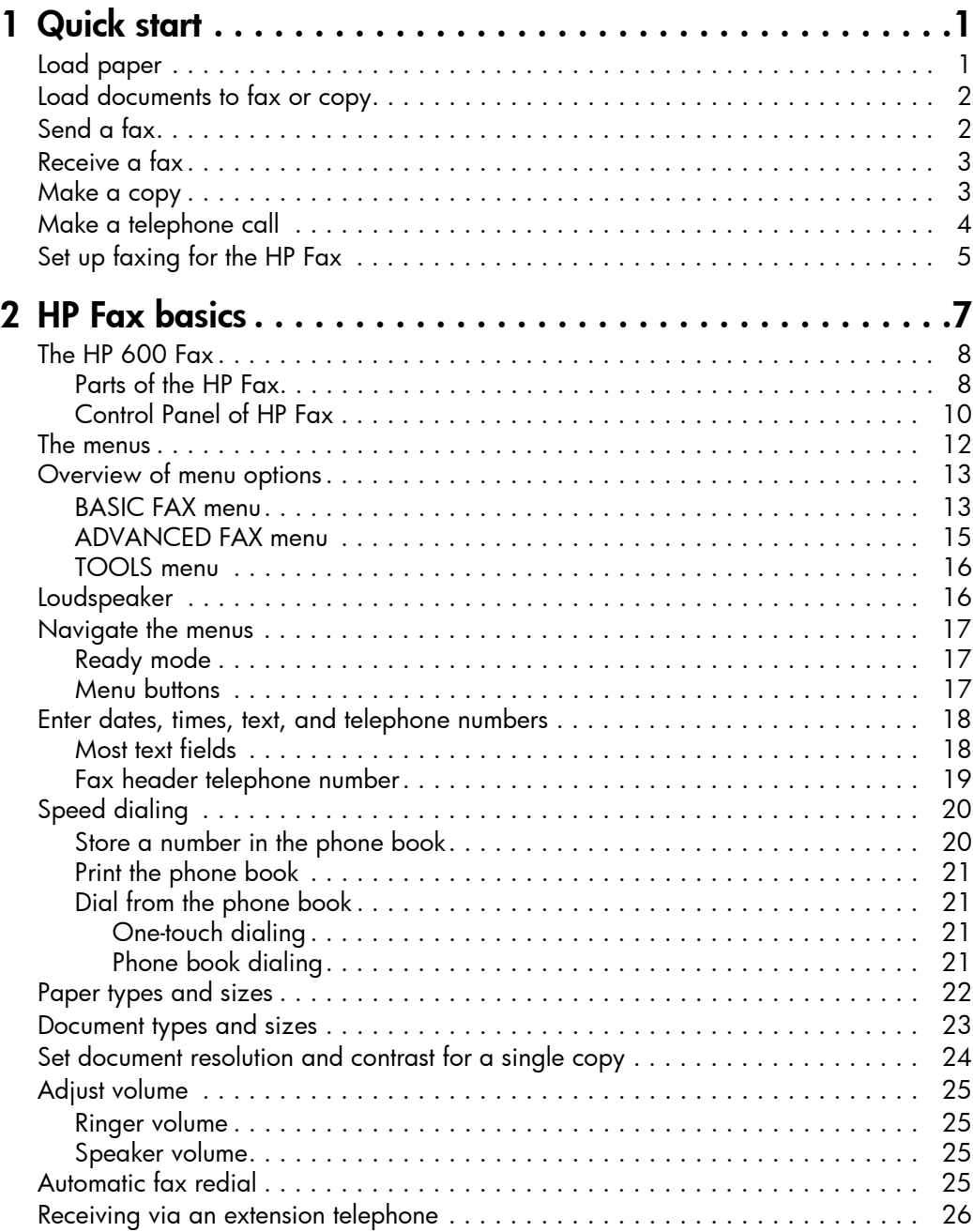

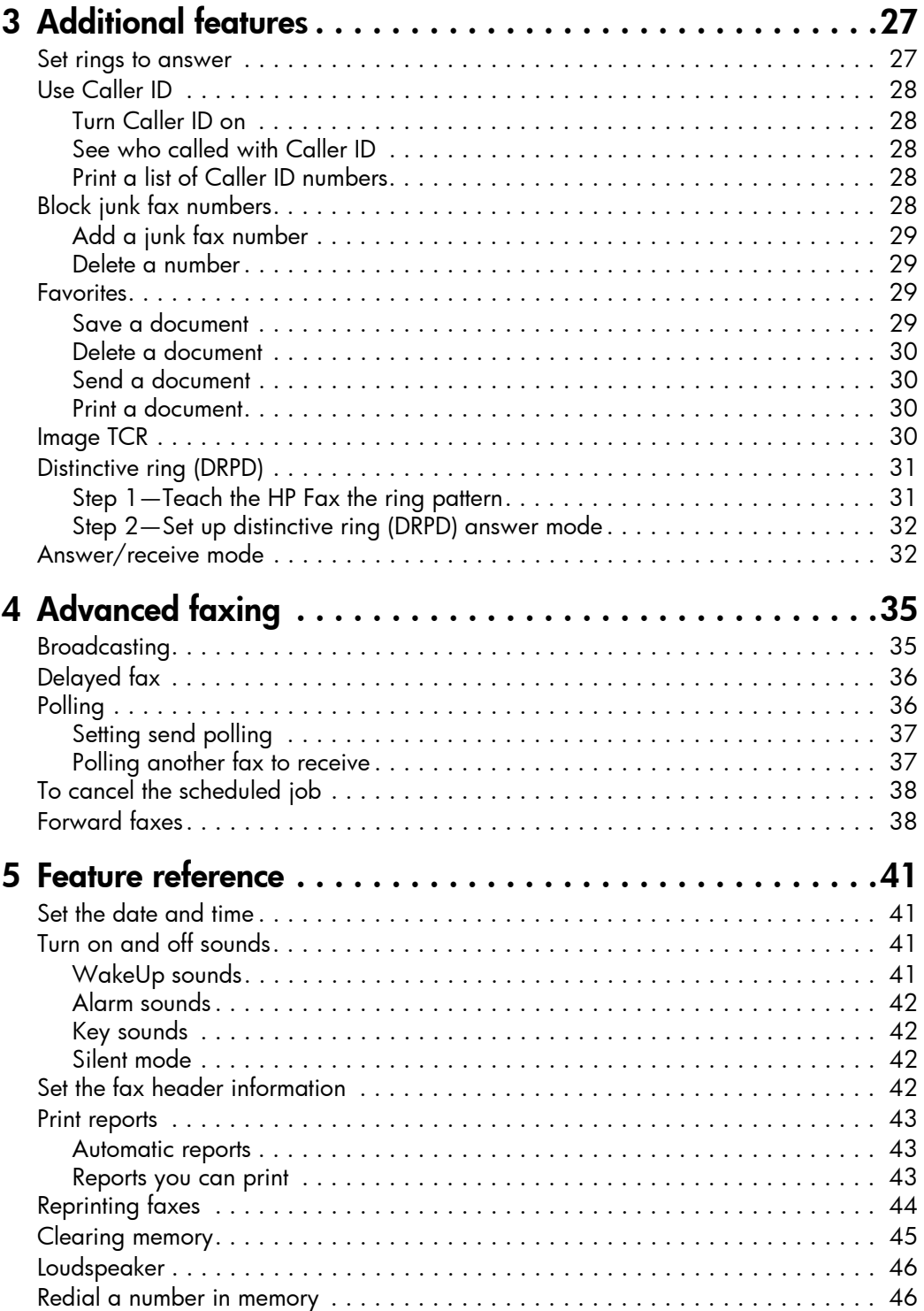

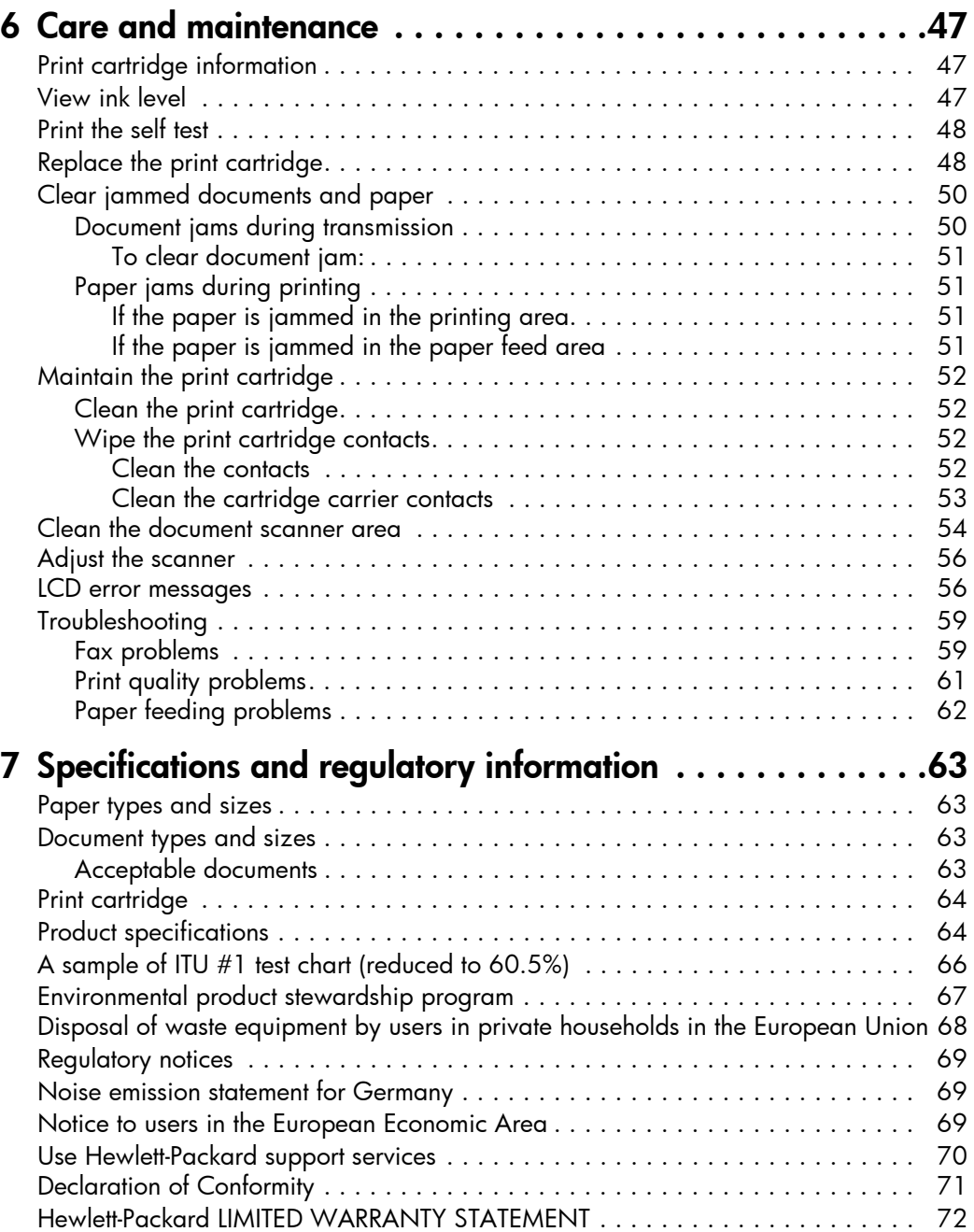

# <span id="page-8-1"></span><span id="page-8-0"></span>1 Quick start

This chapter gives you a quick introduction to the basic functions of your new fax machine. Please refer to the later chapters for detailed instructions.

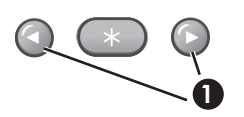

1 The "arrow buttons" located at the left and right of OK button on the control panel are designated by  $\blacklozenge \blacktriangleright$  in the **1** instructions.

# <span id="page-8-2"></span>Load paper

You can load up to 40 sheets of plain paper in the input tray. Before loading the paper, make sure the paper size is set correctly in the BASIC FAX menu. [For](#page-20-2)  [more information, see](#page-20-2) Paper Size on page 13.

The HP Fax is designed to work with a variety of plain papers (cotton bond 75– 90 g/m<sup>2</sup> (20–24 lb.)) in A4, Letter, and Legal sizes.

TIP: Some papers have a side that's been conditioned for printing. The "print side" is indicated on the paper's packaging. Always load with the print side facing you.

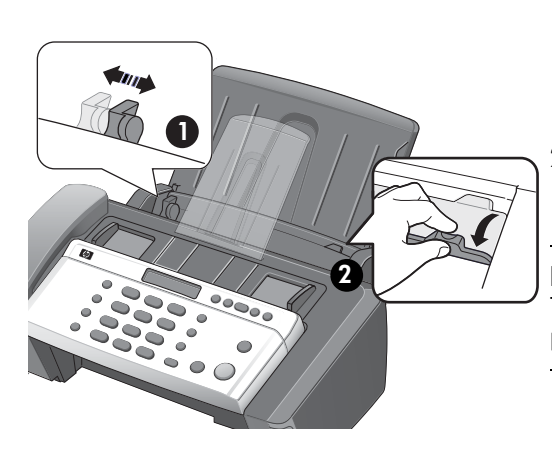

- 1 Slide the Paper Guide to Ltr or A4 paper width. Be sure not to bind the paper stack.
- 2 Pull the Paper Tray Cover toward you to open it.

NOTE: You must open the Paper Tray Cover to properly insert the paper.

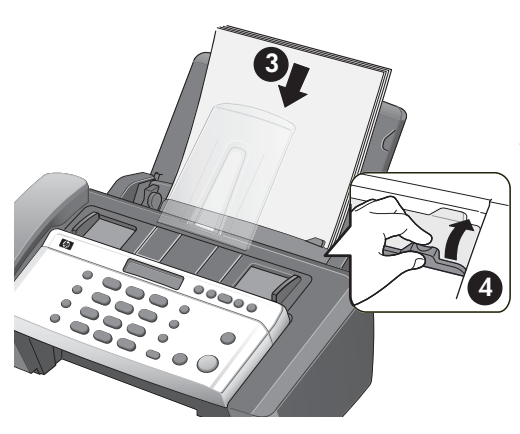

- 3 Fan, neatly stack, then insert up to 40 sheets of paper with the print side facing you.
- 4 Push the Paper Tray Cover back into place.

# <span id="page-9-2"></span><span id="page-9-0"></span>Load documents to fax or copy

You can load up to 10 pages in the document feeder. Load the documents face down (printed side toward the machine).

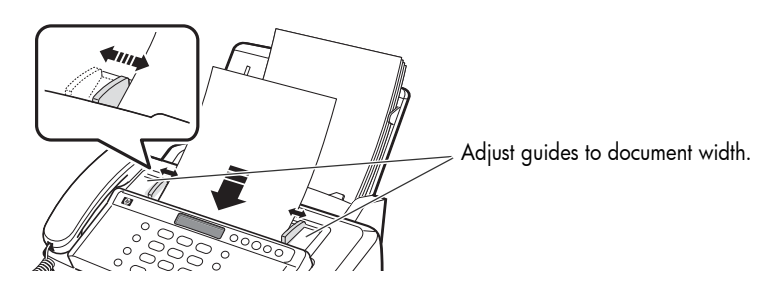

# <span id="page-9-1"></span>Send a fax

- 1. Place the document to be sent (up to 10 pages) in the document feeder.
- 2. Dial the number by using one of these methods:
	- Entering the number and pressing **Start**.
	- Lifting the handset, entering the number, and pressing Start.
	- Using the Loudspeaker button to listen as you dial, then pressing Start.
	- Pressing and holding a One Touch button. [For more information, see](#page-28-4)  [One-touch dialing](#page-28-4) on page 21.
	- Pressing the **Speed Dial** button, when Search & Dial appears in the display, press OK and search for the number. When the correct number appears, press **Start**. [For more information, see](#page-28-5) **Phone book dialing** on [page 21.](#page-28-5)

**NOTE:** One touch and speed dial locations must have been previously programmed.

For more information, see [Store a number in the phone book](#page-27-2) on page 20.

## <span id="page-10-0"></span>Receive a fax

How faxes are received depends on how the Answer Mode/Receive Mode is set. [For more information, see](#page-34-3) Set rings to answer on page 27.

#### FAX or TAM answer mode

The fax machine will answer the telephone, automatically detect fax tones, and receive a fax.

TIP: However, if you accidentally answer the telephone and hear fax tones, press the **Start** button to receive the fax.

#### AUTO answer mode

In AUTO mode the telephone rings for a certain number of rings (see Set rings to **answer** [on page 27\)](#page-34-3), then switches to FAX receiving.

#### TEL answer mode

If the answer Mode is set to TEL, you must manually receive faxes.

- 1. Answer the telephone.
- **2.** If you hear fax tones, press the **Start** button.
- **3.** Once you hear fax tones from both machines (this may take several seconds), you should hang up the telephone.

# <span id="page-10-1"></span>Make a copy

You can make multiple copies of a 10 page document.

#### Single copy—default settings

- 1. Turn the page face down and insert it into the document feeder.
- 2. Press Copy twice.

#### Multiple copies or copies with options/settings

- 1. Turn the page face down and insert it into the document feeder.
- 2. Press Copy.

Number of Copies then 01 [01-40] will display.

- 3. If you want more than one copy, use the phone pad to enter the number of copies.
- 4. Press Copy to start copying or press OK to go to the next option.

Zoom Rate then 97% will display.

- **5.** Press  $\blacklozenge$   $\blacktriangleright$  to select the reduction or enlargement percentage you want (50 150).
- **6.** Press Copy to start copying or press OK to go to the next option.

Print Order then Normal will display.

**7.** Press  $\triangleleft \triangleright$  to select Reverse if you want the last page printed first.

Printing the copies in reverse order will cause the first page to be on top when the copy is complete.

8. Pressing either Copy or OK will start copying.

## <span id="page-11-0"></span>Make a telephone call

Use one of the following methods:

- Pick up the handset and dial the number.
- Press and hold a One Touch number. This turns on the speaker. When you are connected, pick up the handset. [For more information, see](#page-28-4) **One-touch** dialing [on page 21.](#page-28-4)
- Press the **Speed Dial** button, when Search & Dial appears in the display, press OK and search for the number. When the correct number appears, press Start. This turns on the speaker. When you are connected, pick up the handset. [For more information, see](#page-28-5) Phone book dialing on page 21.

**NOTE:** One touch and speed dial locations must have already been entered before you can use them. [For more information, see](#page-27-2) Store a number in the **phone book** [on page 20.](#page-27-2)

## <span id="page-12-0"></span>Set up faxing for the HP Fax

After completing all the steps in the setup poster, use the instructions in this section to complete your fax setup. Keep your setup poster for later use.

In this section, you will learn how to set up the HP Fax so that faxing works successfully with equipment and services you might already have on the same phone line.

#### Set up faxing (parallel phone systems)

Before you begin setting up the HP Fax for faxing, determine which kind of phone system your country/region uses. The instructions for fax setup differ depending on whether you have a serial- or parallel-type phone system.

• If you do not see your country/region listed in the table below, you probably have a serial-type phone system. In a serial-type phone system, the connector type on your shared telephone equipment (modems, phones, and answering machines) does not allow a physical connection to the EXT. port on the HP Fax. Instead, all equipment must be connected at the telephone wall jack.

**NOTE:** In some countries/regions that use serial-type phone systems, the phone cord that came with the HP Fax might have an additional wall plug attached to it. This enables you to connect other telecom devices to the wall jack where you plug in the HP Fax.

• If your country/region is listed in the table below, you probably have a parallel-type telephone system. In a parallel-type phone system, you are able to connect shared telephone equipment to the phone line by using the **EXT.** port on the HP Fax.

**NOTE:** It you have a parallel-type phone system, HP recommends you use the 2-wire phone cord supplied with the HP Fax to connect it to the telephone wall jack.

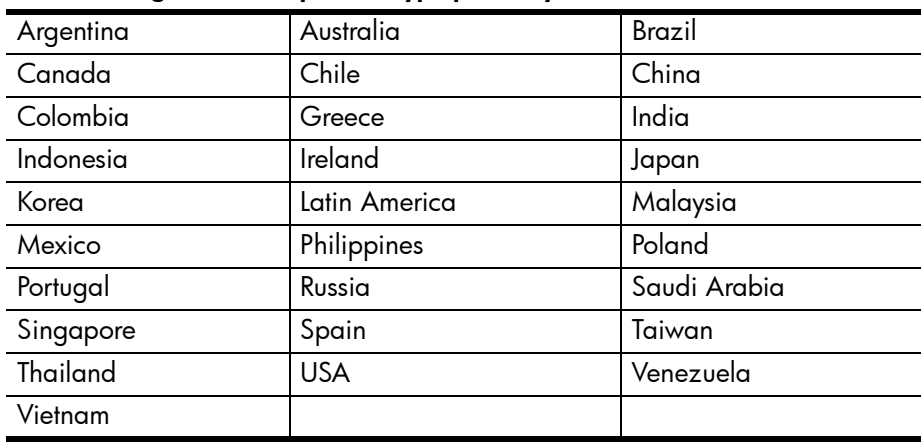

#### Countries/regions with a parallel-type phone system

If you are unsure which kind of telephone system you have (serial or parallel), check with your telephone company.

#### Serial-type fax setup

For information on setting up the HP Fax for faxing using a serial-type phone system, see the Fax Configuration Web site for your country/region.

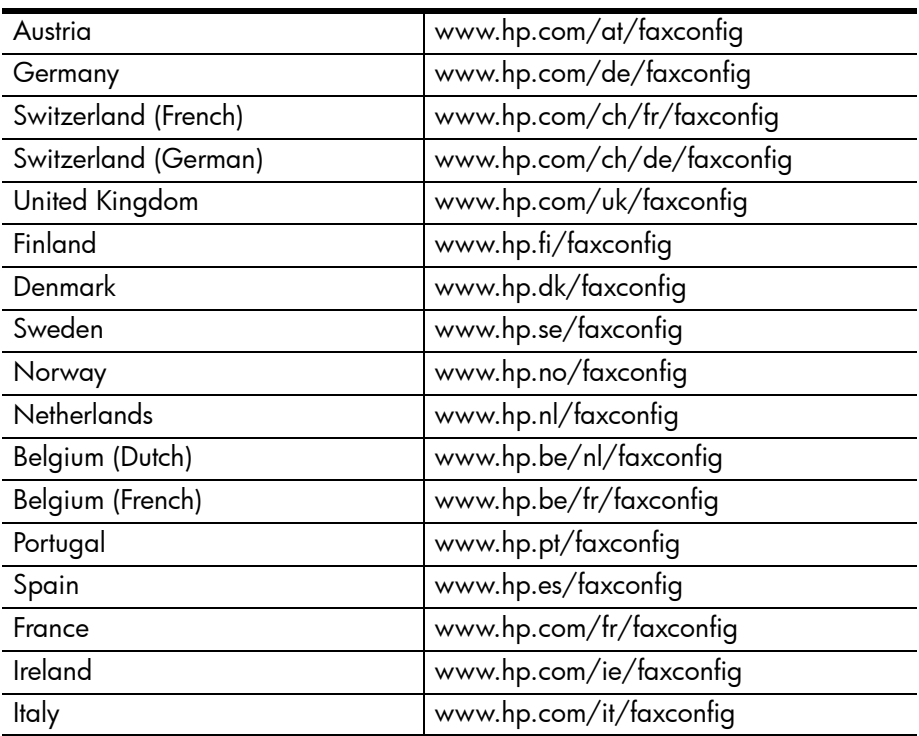

# <span id="page-14-1"></span><span id="page-14-0"></span>**HP Fax basics**

This chapter lists the basic features of your new HP Fax and introduces you to the machine.

#### The HP Fax features

The HP Fax offers the following features:

- 40 page fax memory
- 40 page paper tray
- 10 page document feeder
- Favorites capability: Scan the entire document into memory before sending [\(see page 29\).](#page-36-4)
- 100 speed dialing locations (including10 One-Touch speed dials) [\(see](#page-27-0)  [page 20\)](#page-27-0).
- Distinctive Ring (DRPD) capability: Multiple numbers on the same phone line that are differentiated by ring pattern [\(see page 31\)](#page-38-2).
- Broadcasting: Send the same document to multiple destinations [\(see](#page-42-3)  [page 35\).](#page-42-3)
- Fax forwarding: Forward documents to another fax machine [\(see page 38\).](#page-45-2)
- Delayed fax: Send the document at a later time [\(see page 36\)](#page-43-2).
- Send/Receive Polling: Retrieve a waiting fax or hold a fax to be picked up [\(see page 36\).](#page-43-3)
- Caller ID [\(see page 28\)](#page-35-5).
- Last 10 number redial [\(see page 46\)](#page-53-2).
- Junk fax blocking (with Caller ID) [\(see page 28\).](#page-35-6)
- Reports to help you manage your work [\(see page 43\).](#page-50-3)

# <span id="page-15-0"></span>The HP 600 Fax

## <span id="page-15-1"></span>Parts of the HP Fax

Figure 2-1 Front view

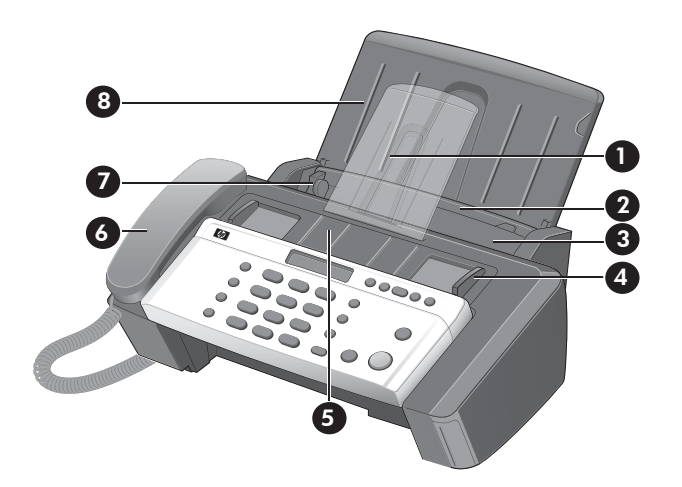

- Document support
- Paper tray
- 3 Paper tray cover
- Document guide
- Document feeder
- Handset
- Paper guide
- Paper support

Figure 2-2 Rear view

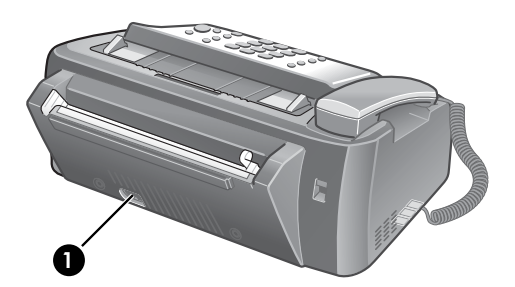

1 Power cord socket

Figure 2-3 Bottom view

П

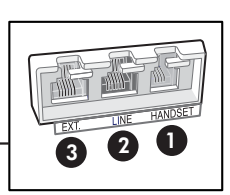

- 1 Connect handset to the HANDSET port.
- 2 Connect telephone line to the LINE port.
- 3 Connect answering machine or extension phone to the EXT. port. (For parallel-type phone system only.)

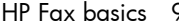

## <span id="page-17-0"></span>Control Panel of HP Fax

#### Figure 2-4 Control panel of HP Fax

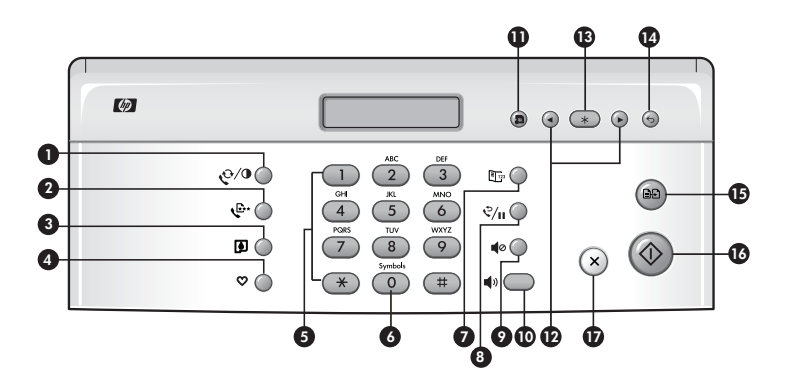

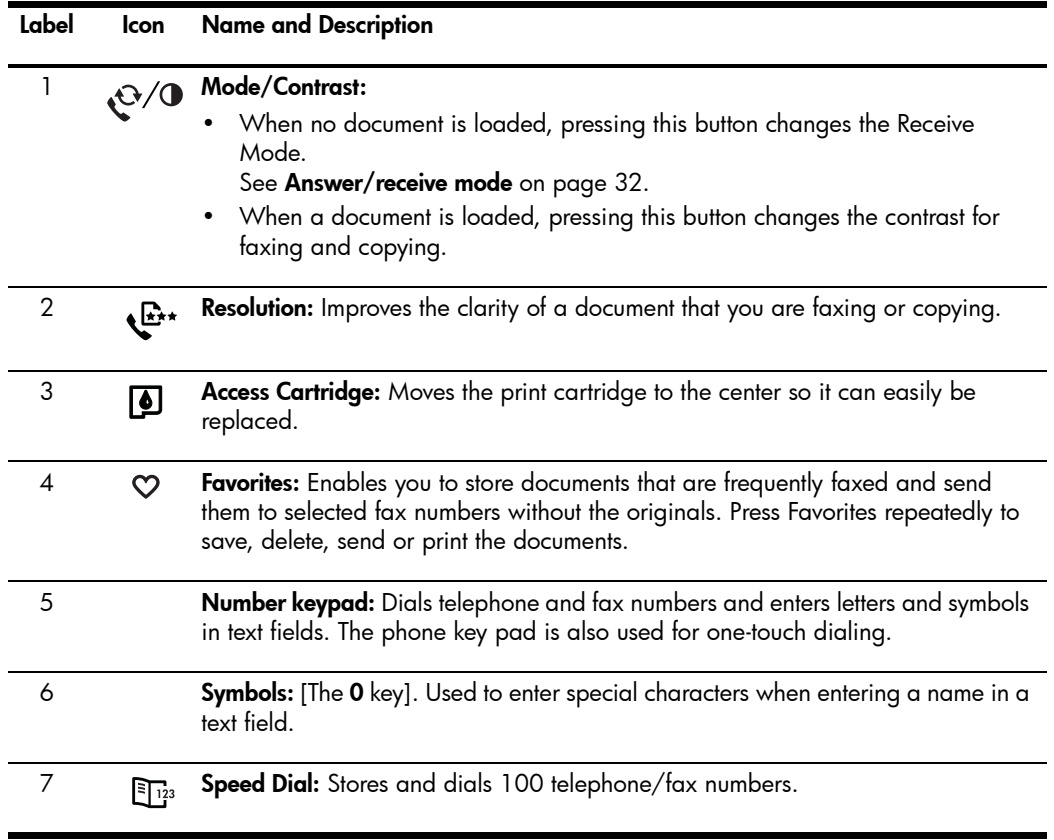

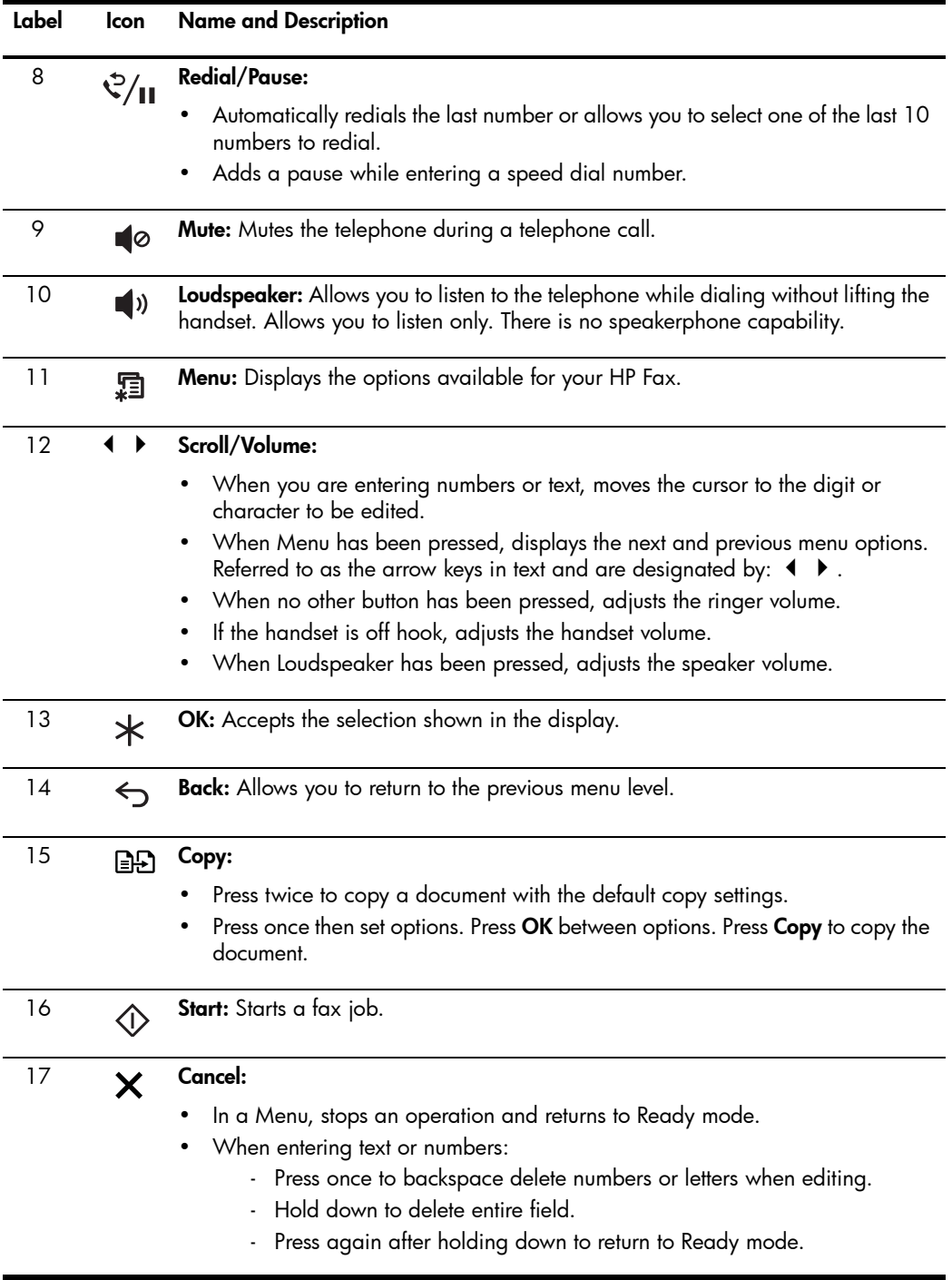

<span id="page-19-0"></span>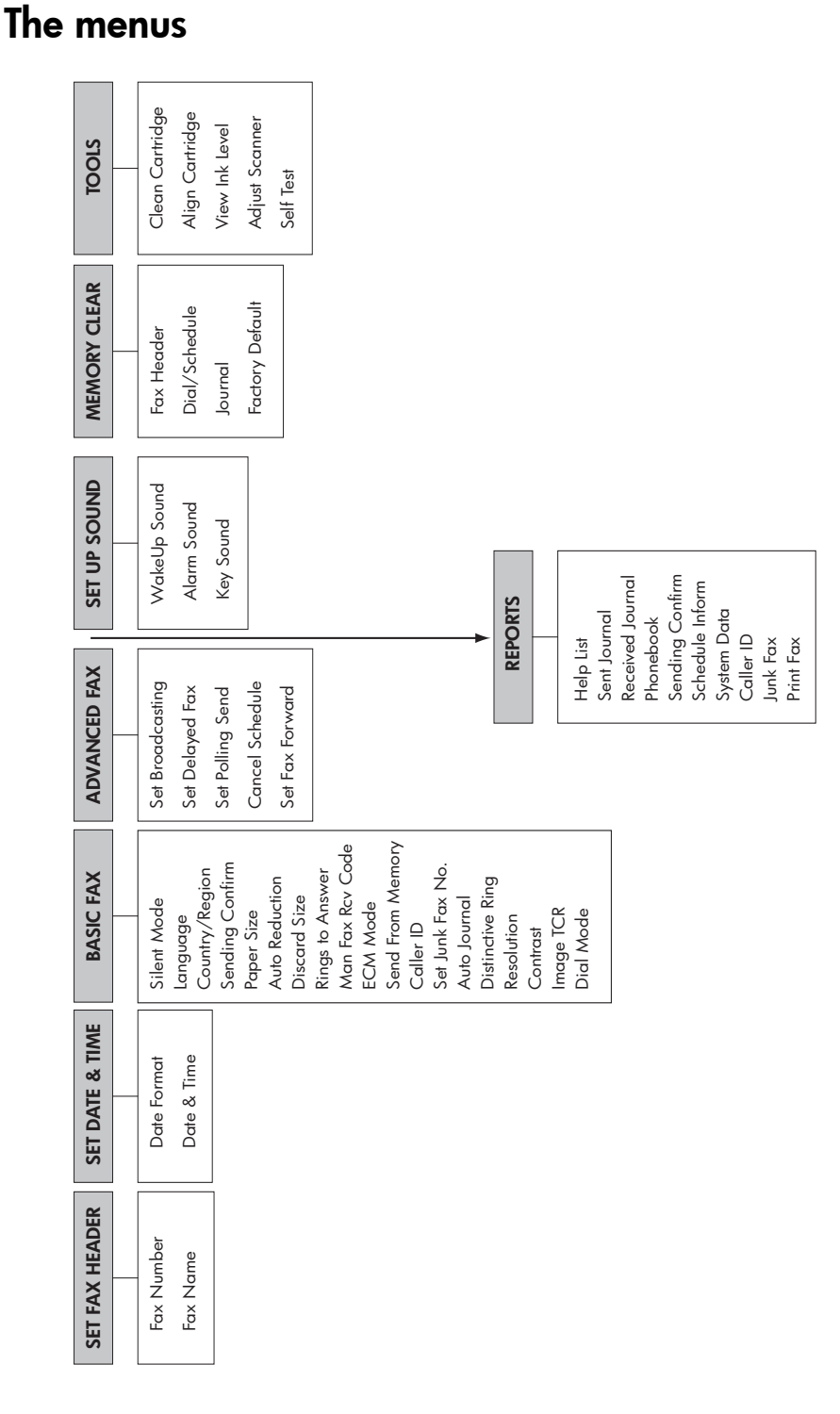

# <span id="page-20-0"></span>Overview of menu options

Your fax machine has settings that you can change. To find out how the options are currently set, print the System Data report (see Print reports [on page 43\)](#page-50-3).

To change these settings, see [Navigate the menus](#page-24-0) on page 17.

The tables below shows the options for a menu in the left column and their setting choices in the right column.

#### <span id="page-20-1"></span>BASIC FAX menu

<span id="page-20-2"></span>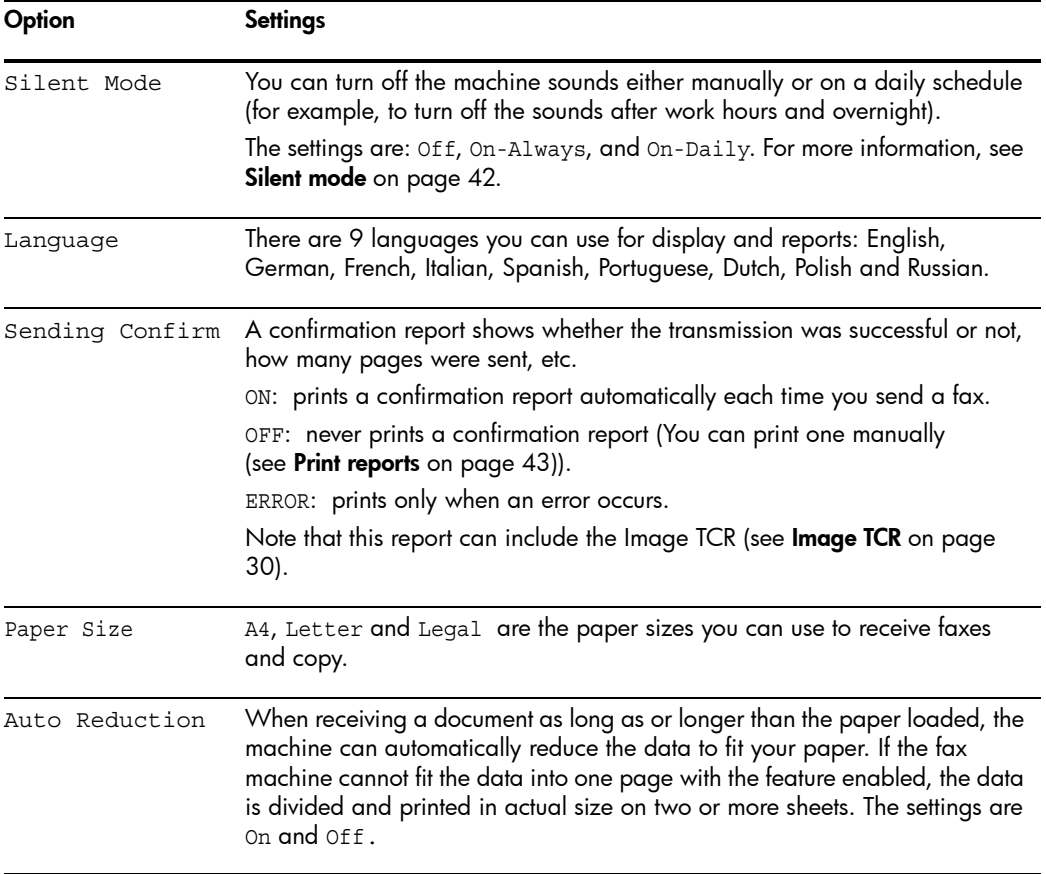

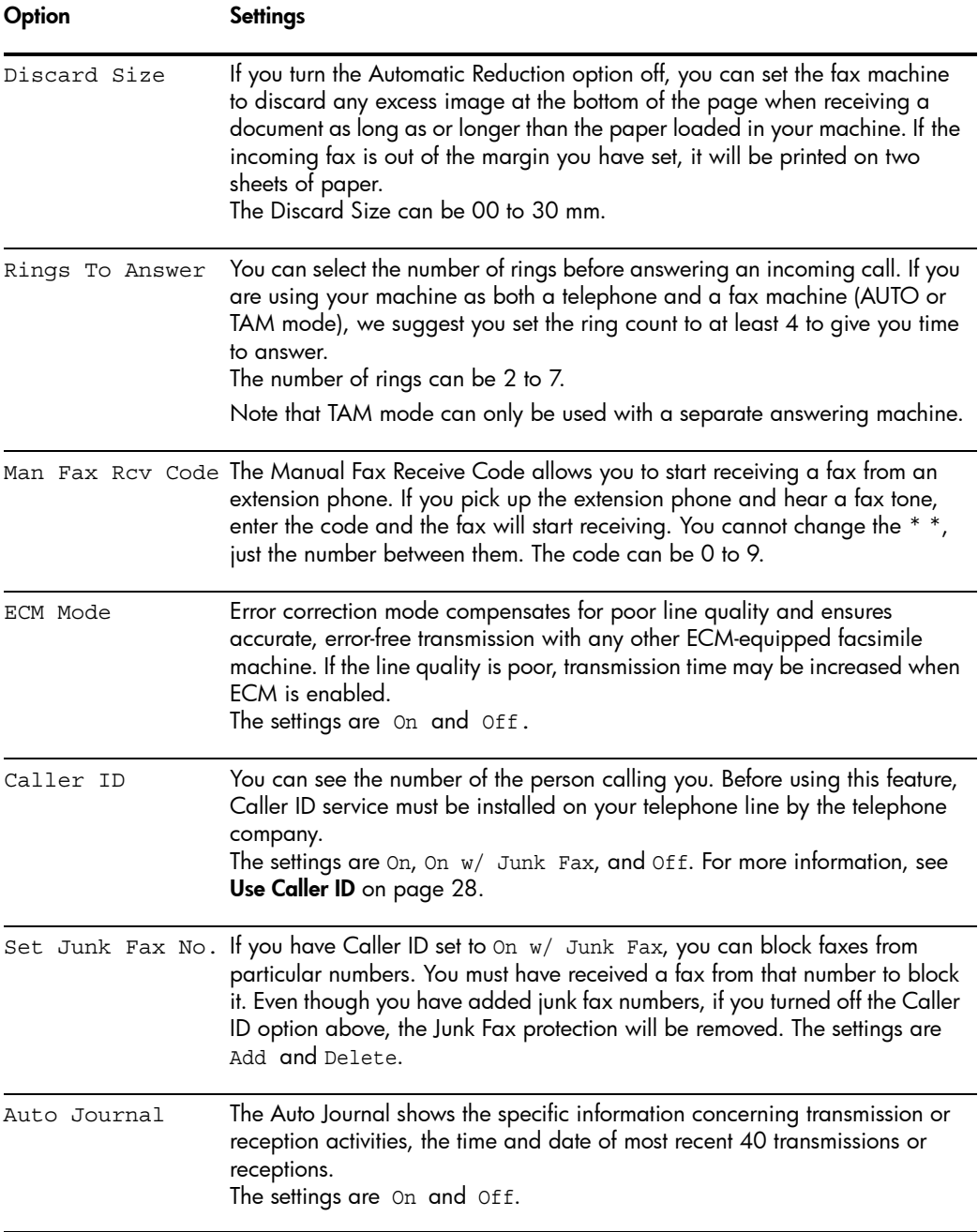

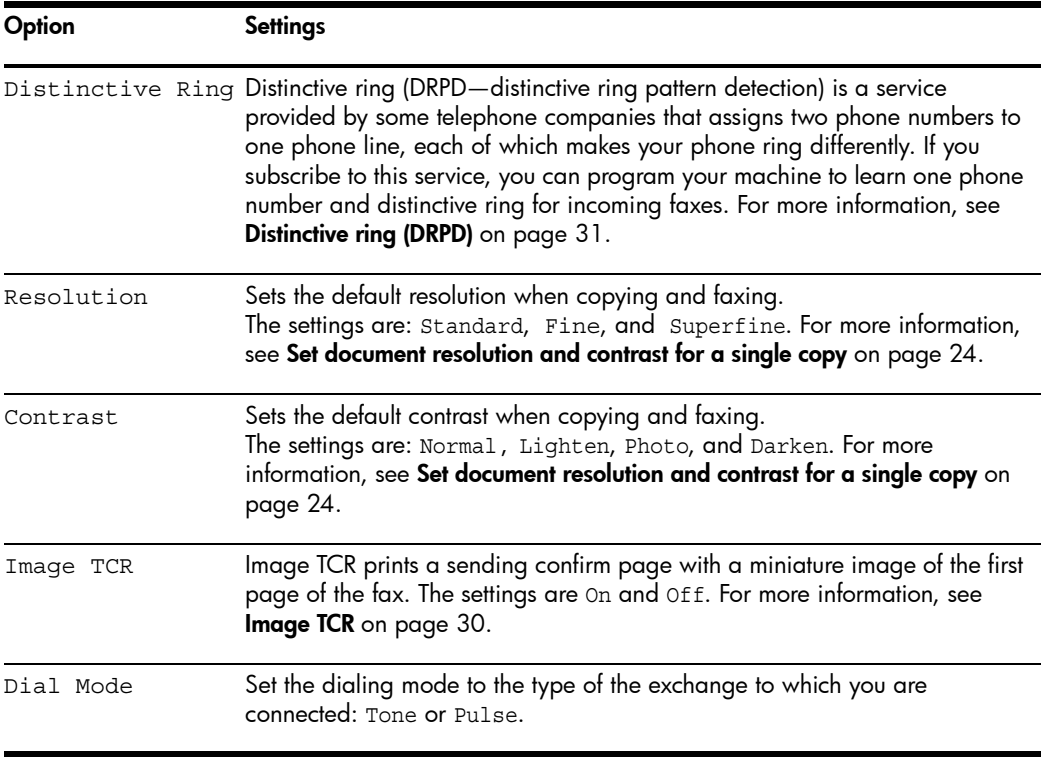

## <span id="page-22-0"></span>ADVANCED FAX menu

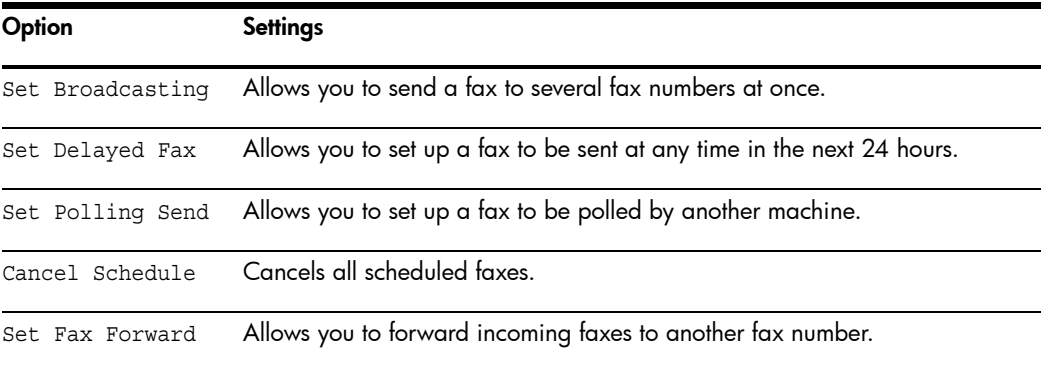

#### Loudspeaker

## <span id="page-23-0"></span>TOOLS menu

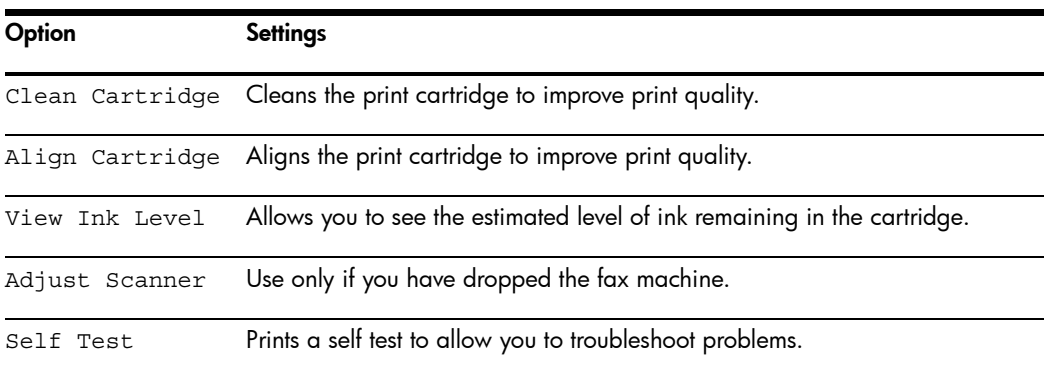

## <span id="page-23-1"></span>Loudspeaker

You do not need to pick up the handset to make a phone call. When dialing, just press the **Loudspeaker** button and enter the numbers. When your party answers, pick up the handset to talk to them. This feature is especially useful for checking voicemail messages.

NOTE: Your HP Fax does not have speakerphone capabilities. The loudspeaker enables you to hear calls but you must speak using the handset.

TIP: If you want to share the conversation with somebody beside you, pick up the handset and press **Loudspeaker**. The line is still connected and everybody can listen to the conversation.

While you are using **Loudspeaker**, do not place the handset beside the speaker, as this may result in noise interference.

# <span id="page-24-0"></span>Navigate the menus

## <span id="page-24-1"></span>Ready mode

Whenever the HP Fax is ready for faxing and copying (called Ready mode), it will display the date, time, and answer mode. For example, OCT-05 14:23 FAX.

### <span id="page-24-2"></span>Menu buttons

Use the Menu buttons to navigate the menu items.

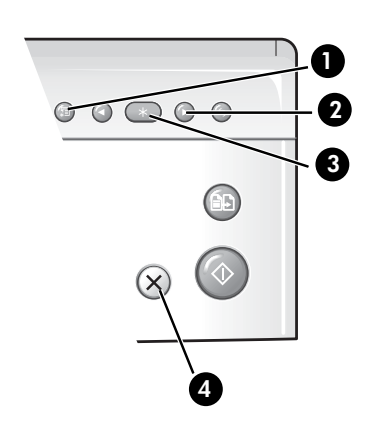

- 1 Press the **Menu** button to access the menu system.
- 2 Use the  $\leftrightarrow$  buttons to scroll through the options on a particular level.
- **3** Press **OK** to select a particular menu option.
- 4 Press **Cancel** to return to Ready mode.

**Example** To change the default Resolution setting to Fine, you would take the following steps.

- 1. Press the **Menu** button repeatedly until BASIC FAX displays.
- 2. Press OK.

Silent Mode will display.

- 3. Use the  $\triangleleft \rightarrow$  to scroll until Resolution displays.
- 4. Press OK.

Standard will display.

- 5. Use the  $\triangleleft \rightarrow$  to scroll until Fine displays.
- 6. Press OK.
- 7. Press **Cancel** to return to Ready mode.

## <span id="page-25-0"></span>Enter dates, times, text, and telephone numbers

Use these buttons when menu items ask you to enter dates, time or text.

- If the date format seems unfamiliar, check that you selected the correct one for your country when setting up your HP Fax (see [Set the date and time](#page-48-5) on [page 41\)](#page-48-5).
- Some items on the display will show up with the blinking cursor under the item to change. Simply press the key for the new character or number or use the  $\triangleleft$   $\triangleright$  to move to the one you want to change.
- To enter a pause in a telephone number, press **Redial/Pause**. A P will appear in the display. Press the button multiple times for a longer pause.
- When entering text, press the phone pad button repeatedly to scroll through the characters. Use the following table for reference.

#### <span id="page-25-1"></span>Most text fields

The letters and numbers scroll as shown next to each button for text fields such as the phone book. Press the 2 to display an A and press  $\triangleright$  for the cursor to advance before pressing 3 to select D. If you want a B, press 2 twice in rapid succession.

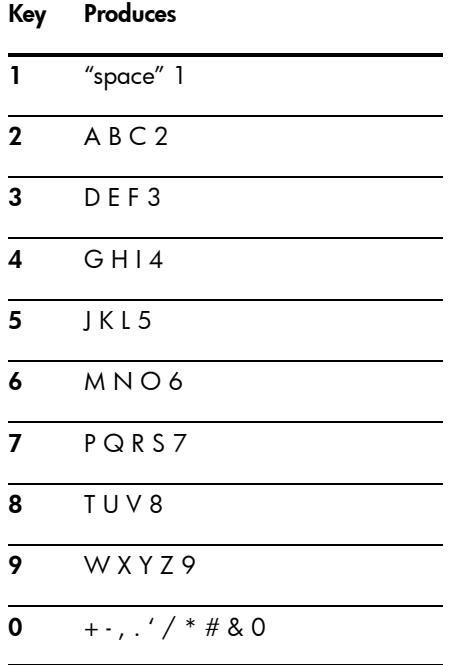

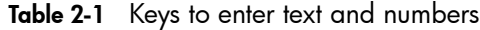

For example, to enter 'Jacque & Baja,Inc.' follow these steps.

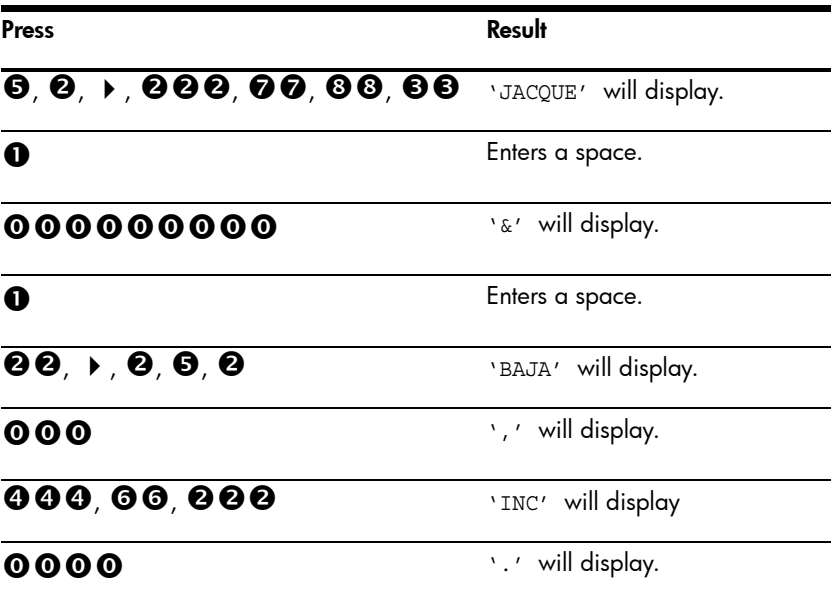

## <span id="page-26-0"></span>Fax header telephone number

For most telephone numbers you can only enter the numbers (for example, 1234567890). For the fax header that prints on all your faxes (see Set the fax [header information](#page-49-5) on page 42), you can enter some punctuation in the number.

To punctuate the telephone number in the fax header, use these keys.

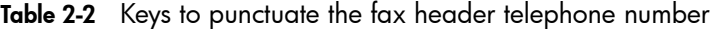

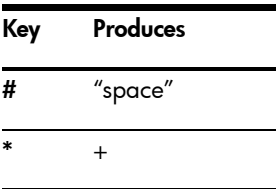

#### Speed dialing

For example, to enter '+123 456 7890' follow these steps.

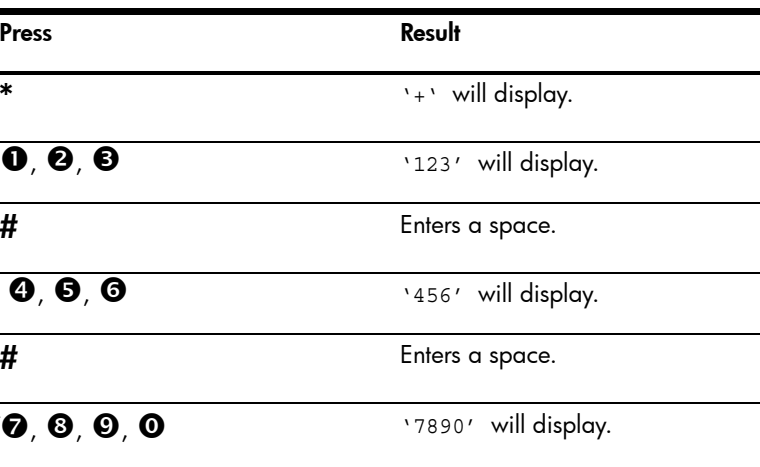

# <span id="page-27-0"></span>Speed dialing

Your HP Fax has a built-in phone book that allows you to enter up to 100 names and numbers for faxing or telephone use. Once entered, you can dial the number by any of these methods.

- One-Touch (first 10 numbers)
- Searching the phone book through the Speed Dial button

All numbers must be stored in the phone book before use.

### <span id="page-27-2"></span><span id="page-27-1"></span>Store a number in the phone book

Once in the phone book these numbers can be dialed using one touch buttons, or by searching the phone book through the **Speed Dial** button.

- 1. Press Speed Dial button repeatedly until New  $\&$  Edit appears and press OK. The display shows Speed [00-99]>##.
- 2. Enter a two-digit number and press OK.

Numbers from 00 to 09 will be used for One-Touch dialing.

- 3. Enter the telephone/fax number you want to store (up to 40 digits) and press OK.
	- If you want a pause between numbers (for example, when entering an access code where you need to wait for a second dial tone), press **Redial/Pause**. A  $\text{P}$  appears in the display. For a longer pause, simply press Redial/Pause again.
- If you make a mistake while entering a number, use  $\blacklozenge \blacktriangleright$  to move the cursor under the digit, then enter the correct digit.
	- Cancel will backspace delete in the field.
	- Holding down **Cancel** will clear the whole field.
- 4. Enter the name (up to 20 characters) and press OK.

If you do not want a name, just skip this step by pressing OK.

TIP: If you have subscribed to a Caller ID service, we recommend that you enter a name.

5. Press Cancel to exit.

### <span id="page-28-0"></span>Print the phone book

- 1. Press Menu repeatedly until REPORTS appears and press OK.
- 2. Press  $\leftrightarrow$  until Phonebook displays and press OK.

### <span id="page-28-1"></span>Dial from the phone book

Dialing works the same for both faxes and telephone calls. If a document is loaded in the document feeder, the HP Fax sends the fax.

#### <span id="page-28-4"></span><span id="page-28-2"></span>One-touch dialing

 $\blacktriangle$  Press and hold the number (0 through 9) on the phone pad.

You can refer to the number assigned to each code by printing the phone book.

See [Print the phone book](#page-28-0) on page 21.

#### <span id="page-28-5"></span><span id="page-28-3"></span>Phone book dialing

You can search the entire phone book to find the number you want to dial.

#### Search sequentially through the phone book

- 1. Press Speed Dial button once and when  $Search \& Didi>$  appears, press OK.
- 2. Press  $\blacklozenge\blacktriangleright$  to move upward or downward through the directory until you find the number you want.
- 3. When the number you want appears in the display, press **Start** to dial.

#### Search for a particular first letter

- 1. Press Speed Dial button once and when  $Search & Dial appears, press OK.$
- 2. Press the phone pad button labelled with the letter you want to find.
	- For example, if you want to find the name 'NEW YORK', press the **6** button, which is labelled with 'MNO'.
	- The machine finds the closest entry.
	- If the machine cannot find a name that begins with the given letter, the machine shows the message Not Found.
- 3. When the name and number you want appears in the display, press Start.

## <span id="page-29-0"></span>Paper types and sizes

The HP Fax is designed to work optimally with plain paper (cotton bond: 20 lb., 75 g/m<sup>2</sup>) in the following sizes: A4, Letter, and Legal.

TIP: Some papers have a side that's been conditioned for printing. The print side is usually indicated on the paper's packaging. Always load with the print side facing you.

You can load up to 40 sheets of paper in the paper tray. Satisfactory print and receive quality can be obtained with many types of plain paper. Since the quality of plain paper varies widely, test the print quality before buying large quantities of paper. Your machine uses a variety of papers including:

- Copier paper
- Bond paper
- Dual-purpose paper

Because all paper varies in physical characteristics, you can receive mixed results from different packages of paper even though the packages contain the same type of paper. If you encounter undesirable results, try the other side of the paper, a different type, or another package of the same kind of paper.

Do not use the following types of paper with your machine:

- Continuous form feed paper
- Synthetic paper (Tyvek $^\circledR$ , etc.)
- Thermal paper
- Multi-sheet forms and documents
- Chemically treated paper (pressure-sensitive paper, carbon-coated paper, etc.)
- Coated (glossy, photo, etc.)
- Papers with raised, embossed lettering

## <span id="page-30-0"></span>Document types and sizes

The following document size is acceptable when you send a fax.

- The minimum document size is 148 mm (5.8 in.) wide by 128 mm (5 in.) long.
- The maximum size is 216 mm (8.5 in.) wide by 356 mm (14 in.) long.

Follow these tips to ensure worry-free faxing.

- Be sure that your document is dry and free of staples, paper clips, and other foreign objects.
- If you are sending more than one sheet, make sure the bottom sheet enters first. Insert the sheets with a slight push to ensure smooth feeding.
- For multiple sheets, all pages of the document must be the same size and paper type.
- If you are loading pages that are unusually thick or thin, feed one sheet at a time. If the document does not feed correctly, open the control panel, remove the document, and try loading it again.
- For more information on what kind of paper you can use for documents, see [Acceptable documents](#page-70-5) on page 63.

#### DO NOT try to send documents that are:

- wet
- covered with wet ink or paste
- wrinkled, curled, or folded
- too thin (less than 0.07 mm (0.18 in.) thick—onionskin, airmail paper, etc.)
- too thick (more than 0.15 mm (0.38 in.) thick—index cards, file folders)
- chemically processed (pressure-sensitive paper, carbon-coated paper, etc.)
- coated (glossy, etc.)
- too small or short (such as a label, voucher, etc.)
- made of cloth or metal

To send these documents, use an office copier to make a photocopy first, and then send the copy.

## <span id="page-31-0"></span>Set document resolution and contrast for a single copy

Document resolution and contrast are set in the same manner for both faxes and copies. For most faxes and copies, default settings will work well.

If you need to send/copy a document with unusual contrast characteristics, including images/embedded pictures, you can adjust the resolution and contrast for that document using the control panel buttons.

TIP: You can also change the default settings for all documents using the menu. See **BASIC FAX menu** on page 13.

We recommend you use documents with a high contrast, such as, documents printed using a high quality printer, felt tip pen, black ink, or typewriter. The paper should be white or very light, and of normal weight, not cardboard or onionskin.

Blue lines on a ruled pad don't fax well. For more information on the types of paper you can use for documents, see [Document types and sizes](#page-30-0) on page 23.

NOTE: You must set the resolution and contrast before dialing the number.

- 1. Turn the page face down and insert it into the document feeder. [For more](#page-9-2)  information, see **Load documents to fax or copy** on page 2.
- **2.** Press **Resolution** repeatedly to select the option you want:
	- STANDARD works well for printed or typewritten originals with normalsized characters.
	- FINE is good for documents containing a lot of detail.
	- SUPER FINE works well for documents containing extremely fine detail; for example, a map or engineering drawing. SUPER FINE only works if the remote machine also has the SUPER FINE feature.

NOTE: SUPER FINE mode is not used when sending documents scanned into memory (i.e., Broadcasting and Delayed Fax). If you are sending document using one of these methods, SUPER FINE will be changed back to FINE even though you selected SUPER FINE.

- **3.** Press **Mode/Contrast** repeatedly to select the option you want:
	- NORMAL is used for normal handwritten, typed, or printed documents.
	- LIGHTEN is used with very dark print.
	- DARKEN is used with light print or faint pencil markings.
	- PHOTO is used when faxing images/embedded pictures or other documents containing color or gray shades. When Photo is chosen, the resolution is automatically set to FINE.
- 4. Dial the number and press Start or press Copy.

When sending/copying is finished, resolution/contrast automatically returns to default.

## <span id="page-32-0"></span>Adjust volume

You can adjust the volume level for both the ringer and the speaker.

#### <span id="page-32-1"></span>Ringer volume

 $\triangle$  Press  $\triangle$   $\triangleright$  when the fax is in Ready mode to adjust the volume of the ringer. Whenever you press the button, it will increase or decrease the volume.

**NOTE:** The volume 0 indicates that the machine will not ring when a call is received.

#### <span id="page-32-2"></span>Speaker volume

- 1. Press Loudspeaker.
- 2. Then press  $\blacklozenge \blacktriangleright$  to adjust the volume of the speaker.

## <span id="page-32-3"></span>Automatic fax redial

When you send a fax, if the number you have dialed is busy or there is no answer, the machine will automatically redial the number every three minutes up to two times.

If you wish to manually redial the number immediately, press Start after the display shows To redial now, press Start.

Or, press **Cancel** to stop redialing and the machine returns to Ready mode.

## <span id="page-33-0"></span>Receiving via an extension telephone

If you have an extension phone on the same line as your HP Fax you can remotely start receiving a fax.

- 1. Answer the call on the extension phone.
- 2. Press \*9\* (manual fax receive code) in sequence when you hear a fax tone.
	- Your fax machine detects the code and starts to receive the document.
	- The default code is 9. You cannot change the asterisks but you can select any number between 0 and 9. For more information, see Man Fax Rcv Code under the [BASIC FAX menu](#page-20-1) on page 13
- 3. Hang up the phone when your fax machine starts to receive.

# <span id="page-34-1"></span><span id="page-34-0"></span>3 Additional features

This chapter contains information on additional features you may want to set or change for your HP Fax.

- Rings to answer: Sets the number of rings before the HP Fax answers the phone.
- Caller ID: If you subscribe to Caller ID through your local phone company, you can use it with your HP Fax.
- Block Junk Faxes: In conjunction with Caller ID, you can block certain numbers from sending you a fax.
- Favorites
- Image TCR
- Distinctive Ring
- Answer/Receive mode: Determines how the HP Fax responds to incoming calls.

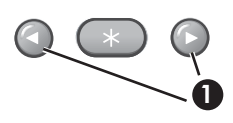

1 The "arrow buttons" located at the left and right of OK button on the control panel are designated by  $\blacklozenge \blacktriangleright$  in the **1** instructions.

## <span id="page-34-3"></span><span id="page-34-2"></span>Set rings to answer

You can select the number of rings that will occur before the fax answers an incoming call.

NOTE: If you are using your machine as both a telephone and a fax machine, we suggest you set the ring count to at least 4 to give you time to answer.

- **1.** Press **Menu** repeatedly until BASIC FAX displays and press **OK**.
- 2. Press  $\blacklozenge\blacktriangleright$  until Rings to Answer displays and press OK.
- **3.** Enter the number of rings you want  $(2-7)$  and press OK.

The HP Fax rings the set number of times and then answers. It then produces a different sounding ring to alert you to which type of call is incoming.

- The additional ring may occur once for a fax call
- The additional ring occurs 5 times for a voice call. After the 5 additional rings, the answering machine will answer.

## <span id="page-35-5"></span><span id="page-35-0"></span>Use Caller ID

Many countries have the Caller ID system that enables the receiver to view the numbers or names of callers. Once you have subscribed to Caller ID services through your local phone company, your machine can display caller information.

### <span id="page-35-1"></span>Turn Caller ID on

- **1.** Press **Menu** repeatedly until BASIC FAX displays and press **OK**.
- 2. Use the  $\blacklozenge \blacktriangleright$  to scroll to Caller ID and press OK.
- 3. Use the  $\triangleleft \rightarrow$  to scroll to the desired option and press OK.
	- On: Activates the Caller ID feature.
	- On w/ Junk Fax: Activates Caller ID and ignores any fax registered as a junk fax (**Block junk fax numbers** on page 28).
	- Off: Deactivates the Caller ID feature.

## <span id="page-35-2"></span>See who called with Caller ID

This function allows you to see who has called. You cannot dial these numbers.

- 1. Hold Redial/Pause for about two seconds.
- 2. Press  $\leftrightarrow$  until Caller ID displays and press OK.
- **3.** Scroll through the numbers by pressing  $\blacklozenge \blacktriangleright$ .

## <span id="page-35-3"></span>Print a list of Caller ID numbers

- **1.** Press **Menu** repeatedly until REPORTS displays and press **OK**.
- 2. Press  $\leftrightarrow$  until Caller ID displays and press OK.

# <span id="page-35-6"></span><span id="page-35-4"></span>Block junk fax numbers

If you subscribe to Caller ID through your local phone company, you can block future faxes from numbers on the Caller ID List. Before using this feature, you must set the Caller ID option to On w/ Junk Fax (see [Use Caller ID](#page-35-0) on page [28](#page-35-0)).
## Add a junk fax number

- 1. Press Menu repeatedly until BASIC FAX appears and press OK.
- **2.** Press  $\triangleleft \triangleright$  until Set Junk Fax No. displays and press **OK**.
- **3.** Press  $\blacklozenge$   $\blacktriangleright$  until Add displays and press **OK**.

The machine shows the first Caller ID number.

**4.** Press  $\triangleleft \triangleright$  to find the Caller ID number you want to register as a junk fax and press OK.

You can enter up to 20 numbers. Numbers which have already been entered as a junk number are marked by \* at the end of the display.

#### Delete a number

- 1. Press Menu repeatedly until BASIC FAX appears and press OK.
- **2.** Press  $\blacklozenge \blacktriangleright$  until Set Junk Fax No. displays and press **OK**.
- 3. Press  $\blacklozenge\blacktriangleright$  until Delete displays and press OK.

The machine shows the first junk number.

**4.** Press  $\triangleleft \triangleright$  to scroll to the junk fax number you want to delete and press OK.

## **Favorites**

Favorites enables you to store documents that are frequently faxed and send them to selected fax numbers without the originals.

**NOTE:** When you use this feature, PHOTO contrast and SUPER FINE resolution are not supported.

#### Save a document

- 1. Load the documents face down in the document feeder.
- **2.** Press **Favorites** repeatedly until SAVE appears and press **OK**.
- **3.** Enter the document ID name (up to 15 characters) by using the number keypad.
- 4. Press OK.

The document will be scanned into memory.

Exceeded Job Memory message appears when you try to save more than three Favorites.

#### Delete a document

- **1.** Press **Favorites** repeatedly until DELETE appears and press **OK**.
- **2.** Press  $\blacktriangleleft \blacktriangleright$  to select to delete one or all documents and when the correct document ID is displayed, press OK.
- **3.** Select Y and press OK when the machine asks if you are sure.

#### Send a document

- **1.** Press **Favorites** repeatedly until SEND appears and press **OK**.
- 2. Press  $\blacklozenge \blacktriangleright$  to scroll to the document you want to send and press OK.
- 3. Enter the fax number.
- 4. Press OK when the correct number is displayed.

If you have more destinations, select Y and press  $OK$  when asked Another? Y/N and repeat from step 3.

#### Print a document

- **1.** Press **Favorites** repeatedly until Print appears and press OK.
- **2.** Press  $\blacktriangleleft \blacktriangleright$  to select to print one or all documents and when the correct document ID is displayed, press OK.

## Image TCR

Image TCR (Transmission Confirmation Report) is a valuable tool for keeping records of faxes you send. It prints a Sending Confirm page with a miniaturized image of the first page of the fax on it. See the following example.

Sending Confirm

```
Date: SEP-15-2002 SUN 11:25
Name : PAT<br>Tel. : 1234567890
    Phone : 987654321<br>Pages : 1/1<br>Start Time : 09-15 11:24<br>Elapsed Time : 00'39"<br>Mod
     Mod : ECM<br>Result : Ok
```
First page of recent document transmitted...

15 Marque Here's a picture of our new fax muchine. Let me know what you think Regards,

To use image TCR, you must set these Menu options to On: Image TCR and Sending Confirm. Follow these instructions to set the menu options:

- 1. Press the Menu button repeatedly until BASIC FAX displays and press OK.
- 2. Use the  $\triangleleft\rightarrow$  buttons to scroll to Sending Confirm and press OK.
- **3.** Use the  $\triangleleft$   $\triangleright$  buttons to select  $\circ$ n and press **OK**.
- 4. Use the  $\leftrightarrow$  buttons to scroll to Image TCR and press OK.
- **5.** Use the  $\triangleleft$   $\triangleright$  buttons to select  $\circ$ n and press **OK**.
- **6.** Press **Cancel** to return to Ready mode.

**NOTE:** Image TCR is unavailable if the resolution is set to Super Fine.

## <span id="page-38-0"></span>Distinctive ring (DRPD)

Distinctive ring or distinctive ring pattern detection (DRPD) is a service offered by some telephone companies. When you subscribe to this service through your local phone company, you have different ring patterns; such as double ring and triple ring, that allow you to have different telephone numbers on one physical line. Your HP Fax works with distinctive ring service.

Use Distinctive Ring to set your HP Fax to answer one of your phone numbers as a fax only line. The phone number (ring pattern) that you teach the HP Fax will be answered as if the machine is in FAX mode. All other numbers on the same line will be answered if they are in AUTO mode.

If you have this service follow **both** of these instructions **in this order** to set it up and use it.

#### Step 1—Teach the HP Fax the ring pattern

The HP Fax will learn the ring pattern when you call it from another telephone or fax machine.

- 1. Be ready to call the fax machine.
- 2. Press Menu repeatedly until BASIC FAX displays and press OK.
- **3.** Use  $\blacklozenge$   $\blacktriangleright$  to scroll through the options until Distinctive Ring displays and press OK.

Call this fax from another fax machine... Waiting Ring... will display.

4. Call the HP Fax.

DRPD OK will display when the pattern has been learned and the HP Fax will return to Ready mode.

## Step 2—Set up distinctive ring (DRPD) answer mode

Once you have activated distinctive ring, it becomes one of the answering modes you can select by pressing the **Mode/Contrast** button.

- $\triangle$  Press **Mode/Contrast** repeatedly until DRPD Mode appears in the display.
	- In Ready mode, DRPD appears in the right hand corner of the display.
	- Now, the HP Fax will manage calls and faxes as if it were set to AUTO mode (AUTO mode on page 33)

TIP: Distinctive ring must be set up again if you reassign your fax number or connect the machine to another telephone line. Once set up again (that is, the fax machine has learned the ring pattern and the answering mode is correctly set), you should test the fax machine by calling the fax number and another number on the same line. The machine should respond appropriately to a call placed to the fax number with fax tones, and to a normal telephone call with the expected ring pattern.

# Answer/receive mode

How the product receives faxes depends on the answer/receive mode you chose when you set up the product. You can send faxes in any answer/receive mode. The answer/receive mode setting determines how the device answers the incoming call.

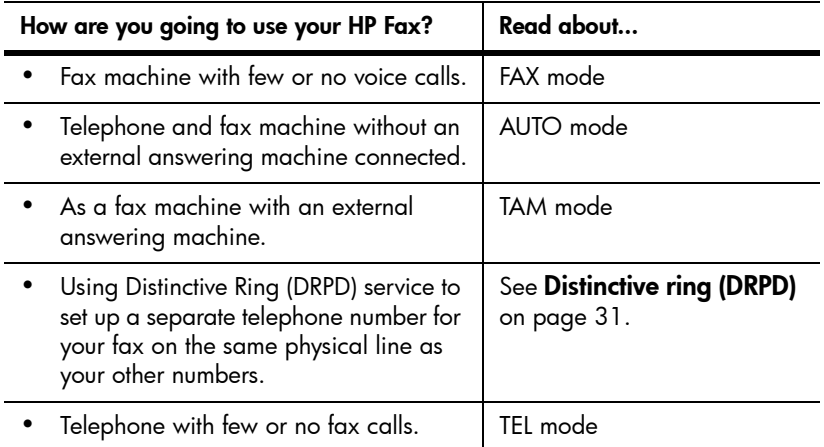

- **A** When no document is loaded, press the **Mode/Contrast** button until the desired option displays.
	- FAX mode In Ready mode, FAX appears in the right hand corner of the display.
		- When you get a call, the machine answers and receives the fax automatically. When reception is complete, the machine returns to Ready mode.
		- If you want to change the number of rings before it answers, see [Set rings to answer](#page-34-0) on page 27.
	- AUTO mode • In Ready mode, AUTO appears in the right hand corner of the display.
		- When a call comes in, the machine answers it. If a fax is being sent, the device receives the fax. If the machine does not sense a fax signal, it will ring 5 times in a different tone to tell you it may be a regular telephone call. If you do not pick up the handset it will try again to receive a fax after several more rings.
		- If you want to change the number of rings before it answers, see [Set rings to answer](#page-34-0) on page 27.
	- TAM mode You must have an answering machine attached to the EXT line socket located on the bottom of your HP Fax.
		- In Ready mode, TAM appears in the right hand corner of the display.
		- When a call comes in, the answering machine answers and listens. If it detects fax tones, it receives the fax; otherwise, it records the caller's message.
		- If you have set your machine to TAM Mode and your answering machine is switched off or the answering machine is not connected directly to your fax machine, the machine will automatically attempt to receive a fax after several rings.
		- If your answering machine allows you to set the number of rings before it answers the telephone, set the answering machine to answer an incoming call in less than 4 rings.
		- When your answering machine answers an incoming call, it records a fax tone until it realizes a fax is coming through. Due to this, your answering machine may tell you a voice message has been left, even when it is actually a fax.
		- TEL mode
- In Ready mode, TEL appears in the right hand corner of the display.
- Automatic fax reception is turned off. You can receive a fax only by lifting the handset and pressing Start.

Answer/receive mode

# 4 Advanced faxing

In this chapter, you will learn how to use the advanced fax features of your machine.

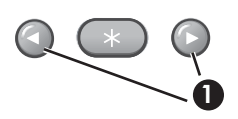

1 The "arrow buttons" located at the left and right of OK button on the control panel are designated by  $\blacklozenge \blacktriangleright$  in the **1** instructions.

# **Broadcasting**

With Broadcasting you can have your HP Fax send your fax to up to 5 fax numbers at once. The documents are automatically erased from memory when Broadcasting is finished.

- 1. Turn the document face down and feed it into the machine.
- 2. Press Menu repeated until ADVANCED FAX displays and press OK.
- **3.** Select Set Broadcasting by pressing  $\blacklozenge \blacktriangleright$  and press **OK**.
- 4. Enter the fax number.

TIP: One touch buttons do not work with this Broadcasting function.

- You can enter 5 fax numbers into one job.
- 5. Press OK when the correct number appears in the display.
	- If you have more destinations, select  $Y$  by using  $\blacklozenge \blacktriangleright$  and press **OK** when asked Another? Y/N and repeat steps from 4.
	- If you have finished entering all the numbers, answer  $N$  and press **OK**.
- 6. Press OK.

The document will be scanned into memory before transmission.

## Delayed fax

You can set your machine to send a fax any time in the next 24 hours. For example, it is usually cheaper to send a fax at night because telephone rates are lower than they are during the day. To cancel a scheduled fax, see [To cancel the](#page-45-0)  [scheduled job](#page-45-0) on page 38.

- 1. Turn the document face down and feed it into the machine.
- 2. Press Menu repeatedly until ADVANCED FAX appears and press OK.
- **3.** Select Set Delayed Fax by pressing  $\blacklozenge \blacktriangleright$  and press OK.
- 4. Enter the fax number.

TIP: One touch buttons do not work with Delayed Fax.

- You can enter 5 fax numbers into one job.
- **5.** Press **OK** when the number appears in the display.
	- If you have more destinations, select Y by using  $\leftrightarrow$  and press **OK** when asked Another? Y/N and repeat steps from 4.
	- If you have finished entering all the numbers, answer N and press OK.
- 6. Enter the name if you want to name the transmission.

If not, skip this step.

- 7. Press OK.
- 8. Enter the time (in the next 24 hours) for the transmission to start.
- **9.** Press **OK** when the time appears correctly in the display.

The document will be scanned into memory before transmission and be sent at the programmed time.

## **Polling**

Polling enables you to set up a document so it can be retrieved at a later time. For example, you can place the document in your machine, and the other party can retrieve it when they are in the office or when their calling rates are lower.

## Setting send polling

You can program your fax machine to send a document when it is requested by a remote fax machine.

**NOTE:** Your HP Fax allows you to set one poll job at a time and it can be retrieved once.

- 1. Turn the document face down and feed it into the machine.
- 2. Press Menu repeatedly until ADVANCED FAX appears and press OK.
- 3. Select Set Polling Send by pressing  $\leftrightarrow$  and press OK.

Poll Code [0000] will display.

- 4. Enter the poll code you want to use for this document and press OK.
	- The poll code is preset to 0000, which means that the receiver does not need to enter a poll code to receive the document.
	- The poll code is not static. You enter a new one for each document.
	- The poll code is used to prevent your document from being retrieved by an unauthorized caller.
	- Your machine starts scanning the document(s) into memory and shows POLLING SEND in the display. If the answer mode was TEL, the machine changes it to FAX mode automatically.
	- When it is polled, the page in memory will be deleted automatically. To cancel Send Polling, see [To cancel the scheduled job](#page-45-0) on page 38.

### Polling another fax to receive

You can dial another fax machine that has a document waiting and request it to be sent to your fax machine.

1. Dial the telephone number of the remote machine that is ready to be polled.

TIP: One touch buttons do not work in this area.

2. Press Menu when you hear a fax tone from the remote machine.

The display shows To poll documents press Start.

- 3. Press Start.
- **4.** Enter the other fax's Poll Code to retrieve the document, and press **OK**.

**NOTE:** If the other fax machine does not have a poll code, enter 0000.

The HP Fax receives and prints the polled document.

NOTE: Not all fax machines have polling capability, and polling incompatibility sometimes occurs between fax machines made by different manufacturers.

# <span id="page-45-1"></span><span id="page-45-0"></span>To cancel the scheduled job

All scheduled jobs remain in memory after they have been set. To make more memory available, cancel unnecessary scheduled jobs.

- 1. Press Menu repeatedly ADVANCED FAX appears and press OK.
- **2.** Select Cancel Schedule by pressing  $\blacklozenge \blacktriangleright$  and press **OK**.
- **3.** Select the scheduled job you want to cancel by pressing  $\blacklozenge \blacktriangleright$ .
- 4. Press OK to cancel the selected schedule.

## Forward faxes

While you are away from your home or office, you do not have to miss important faxes. Your machine can forward any faxes it receives to a fax machine at your current location, and if you choose, it can print a copy for you to review when you get back as well.

A Sending Confirm report will print for every fax that is forwarded.

- **1.** Press **Menu** repeatedly until ADVANCED FAX appears and press **OK**.
- 2. Select Set Fax Forward by pressing  $\leftrightarrow$  and press OK.
- 3. Use  $\leftrightarrow$  to select the option you want and press OK.
	- Off: disables fax forwarding
	- Forward: forwards a fax to your new location
	- Forward & Print: prints a fax and also forwards it to your new location
- 4. If you selected Forward or Forward & Print, Tel: will display.
	- a. Enter the fax number and press OK.

Start Date&Time will display.

b. Press OK.

The current date and time will display.

c. Enter the start time and press OK.

End Date&Time will display.

- d. Press OK.
- e. Enter the end time and press OK.
	- The machine returns to Ready mode and FWD will appear in the display at the start time and every fax will be forwarded to your new location till the end time.
	- During forwarding time, the answer mode temporarily changes to FAX.

Forward faxes

# 5 Feature reference

This chapter contains instructions for other features of the HP Fax that you may want to use from time to time.

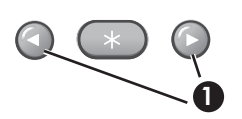

1 The "arrow buttons" located at the left and right of OK button on the control panel are designated by  $\blacklozenge \blacktriangleright$  in the **1** instructions.

## Set the date and time

The current date and time are shown in the display when the machine is on and ready for use (Ready mode). The date and time will be printed on all faxes you send.

- 1. Press Menu.
- 2. Press  $\leftrightarrow$  to choose SET DATE & TIME and press OK.
- 3. Press OK when the display shows Date Format.
- **4.** Press  $\triangleleft \triangleright$  to select either Europe (day month year) or USA (month day year) and press OK.
- **5.** Press OK when the display shows Date & Time.
- 6. Use the keypad to enter the date and time. You can move the cursor by pressing  $\blacklozenge$   $\blacktriangleright$  . Enter the hour in 24-hour format.
- 7. Press OK.

## Turn on and off sounds

You can turn on and off the sounds the HP Fax makes.

#### WakeUp sounds

WakeUp sound will ring at a specific time set even when Silent Mode is enabled.

- **1.** Press **Menu** repeatedly until SET UP SOUND appears and press OK.
- 2. WakeUp Sound will display. Press OK.

Set the fax header information

**3.** Select On and enter the time you want the HP Fax to ring. Press **OK**. Select Off to turn off WakeUp Sound. Press OK.

#### Alarm sounds

Alarm sounds include the fax tones and beeps.

- 1. Press Menu repeatedly until SET UP SOUND appears and press OK.
- 2. Press  $\leftrightarrow$  to select Alarm Sound and press OK.
- 3. Select On or Off and press OK.

#### Key sounds

The Key sounds are the beeps the keys make.

- 1. Press Menu repeatedly until SET UP SOUND appears and press OK.
- 2. Press  $\leftrightarrow$  to select Key Sounds and press OK.
- 3. Select On or Off and press OK.

#### Silent mode

You can turn the sounds of the HP Fax (including ringing) on and off using the control panel button. You can also set all sounds to turn off on a daily schedule; for example, turn all the sounds off between 8 pm and 8 am.

- 1. Press Menu repeatedly until BASIC FAX appears and press OK.
- 2. Silent Mode will display. Press OK.
- 3. Select On-Daily and press OK.

From: 00h To: 23h will display.

4. Enter a start time and an end time and press OK.

# Set the fax header information

This information is required by law in many countries. The fax header prints your name and fax number on the top of every fax you send.

- 1. Press Menu repeatedly until  $\blacklozenge$   $\blacktriangleright$   $\text{SET FAX HEADER}$  displays and press OK.
- **2.** Press OK when the display shows Fax Number.
- 3. Enter the fax number to which your machine is connected.
	- You can enter up to 20 digits, and include special characters (space, plus sign, etc). [For more information, see](#page-26-0) Fax header telephone number on [page 19.](#page-26-0)
- To enter a space, press # once.
- To enter a plus sign +, press \*.
- If you enter a wrong number, use  $\leftrightarrow$  to move to the number and correct it.
- 4. Press OK when finished.
- **5.** Press OK when the display shows Fax Name.
- 6. Enter the fax name (up to 40 characters) by using the number keypad.
	- You can include special characters (space, plus sign, etc.). [For more](#page-25-0)  information, see [Enter dates, times, text, and telephone numbers](#page-25-0) on page 18.
- **7.** Press OK when the name in the display is correct.

### <span id="page-50-0"></span>Print reports

Your fax machine can print many reports for your use.

#### Automatic reports

These reports print automatically.

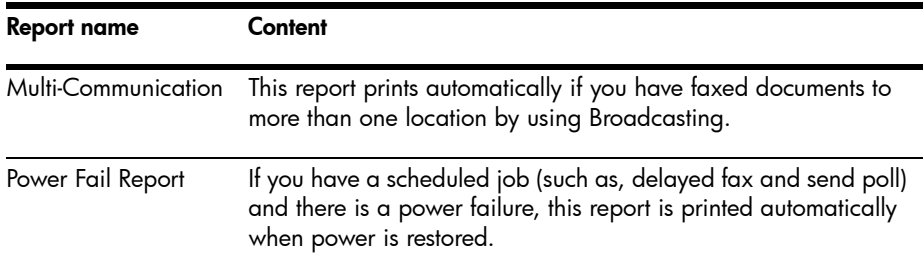

#### Reports you can print

You can print these reports whenever you need to. Some of these reports can be set to print automatically also.

- 1. Press Menu repeatedly until REPORTS appears and press OK.
- **2.** Choose the report you want by using  $\blacklozenge \blacktriangleright$  .
- **3.** Press **OK** when the desired report is displayed.

#### Reprinting faxes

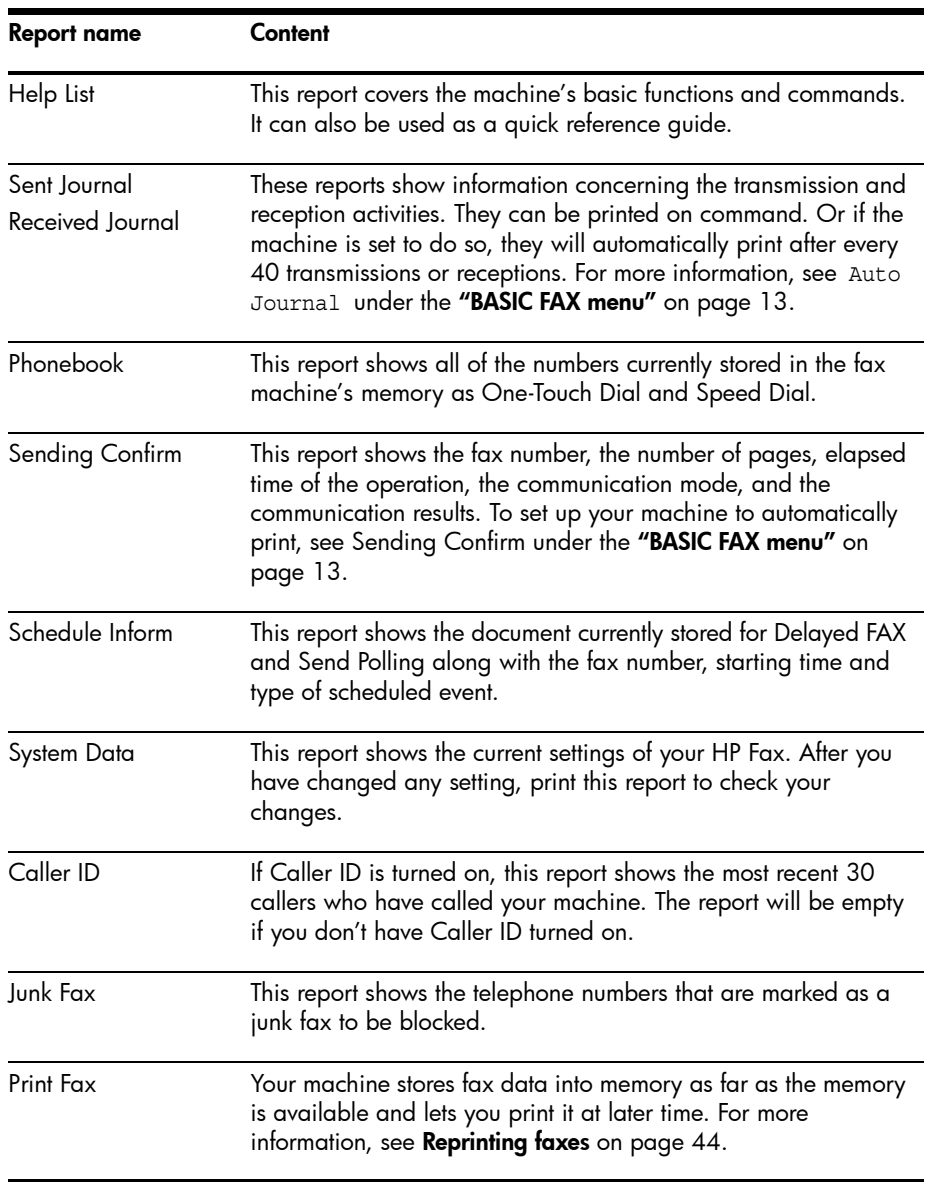

4. The selected report will be printed. The available reports are shown below:

# <span id="page-51-1"></span><span id="page-51-0"></span>Reprinting faxes

You may sometimes need to reprint a received fax. Your machine stores the most recently received faxes in memory (approximately 40 pages). As this memory is filled, old faxes that have been printed will be erased to make room for new faxes.

NOTE: Unplugging the fax machine power cord and plugging it back in again clears the memory including all unprinted or unsent faxes. A power outage also clears the fax machine memory.

- 1. Press Menu repeatedly until REPORTS appears and press OK.
- **2.** Press  $\blacklozenge$   $\blacktriangleright$  to choose Print Fax and press **OK**.
	- If there are only old faxes, the machine will automatically print all of them and return to Ready mode without moving to the next step.
	- If there are no faxes in memory, the machine will inform you by displaying Memory Empty.
	- If there are both old faxes and unprinted faxes in memory, the machine will go to step 3.
- **3.** Select between Print New Fax or Reprint Old Fax and press OK.
	- Print New Fax: The machine prints all new faxes which have never been printed.
	- Reprint Old Fax: The machine prints all faxes regardless of new or old.

## <span id="page-52-0"></span>Clearing memory

You can selectively clear information stored in your machine's memory.

- **1.** Press **Menu** repeatedly until MEMORY CLEAR appears, and press **OK**. The display shows the type of information you can clear from memory.
- 2. Select what you want to delete by pressing  $\blacklozenge \blacktriangleright$  and press OK.
- **3.** Select Y and press  $OK$  when the machine asks if you are sure.

The types of information you can clear are:

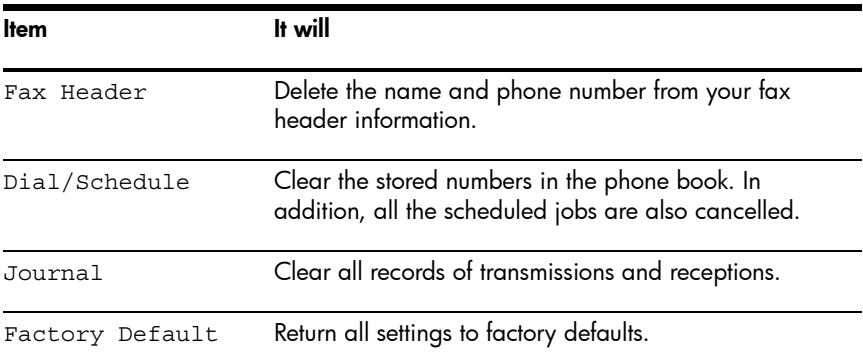

## Loudspeaker

You do not need to pick up the handset to make a phone call. When dialing, just press the **Loudspeaker** button and enter the numbers. When your party answers, pick up the handset to talk to them. This feature is especially useful for checking voicemail messages.

NOTE: Your HP Fax does not have speakerphone capabilities. The loudspeaker enables you to hear calls but you must speak using the handset.

TIP: If you want to share the conversation with somebody beside you, pick up the handset and press Loudspeaker. The line is still connected and everybody can listen to the conversation.

While you are using **Loudspeaker**, do not place the handset beside the speaker, as this may result in noise interference.

## Redial a number in memory

These steps allow you to dial one of the last 10 numbers called that is in memory.

- 1. Hold **Redial/Pause** for about two seconds.
- 2. Press  $\leftrightarrow$  until Recent Numbers displays and press OK.
- **3.** Press  $\blacklozenge$   $\blacktriangleright$  to find the number you want to dial.
- **4.** Press **Start** when the correct number appears.

If a document is loaded, the machine automatically begins to send.

# 6 Care and maintenance

This chapter contains information about changing print cartridges, maintaining your HP Fax, the menu settings, error messages, and troubleshooting.

# Print cartridge information

The print cartridge life is very sensitive to the content of received faxes or copies you make. To increase its life, we recommend you follow the instructions below:

• Always use the HP 701 (CC635A) black inkjet print cartridge.

**NOTE:** Your HP Fax was shipped with a starter ink cartridge. Replace the starter cartridge when it runs out of ink with the HP 701 cartridge.

- DO NOT unpack the cartridge until you are ready to use it.
- Store it in the same environment as the fax machine.
- If you have unpacked the cartridge but are not using it, store it in an airtight plastic bag.
- DO NOT leave it exposed for an extended period.
- DO NOT refill the cartridge. The warranty will not cover damage caused by using refilled cartridges.

## <span id="page-54-0"></span>View ink level

When using the 17ml print cartridge, your machine allows you to check the amount of ink remaining. To view the current ink level:

- **1.** Press **Menu** repeatedly until TOOLS appears and press **OK**.
- 2. Scroll to View Ink Level by pressing  $\blacklozenge \blacktriangleright$  and press OK.

The machine displays a fractional number. For examples, 1/8 means that ink is low and you need to replace the cartridge. 8/8 means that a new cartridge is installed.

NOTE: If the print cartridges were used before being installed in the HP Fax, the estimated ink levels may be inaccurate or unavailable.

NOTE: If the HP Fax is low on ink (ink level is 1/8), new faxes that come in will not be printed. They will be stored in memory. You must manually print the faxes from memory (see **Reprinting faxes** on page 44) until you replace the ink cartridge (see **Replace the print cartridge** on page 48).

TIP: If memory become full before the print cartridge is replaced, the HP Fax will stop answering the phone. Be sure to print the faxes out of memory regularly if you do not immediately replace the ink cartridge.

## Print the self test

When you want to test if the machine is working correctly, you can check it by printing the self test.

- **1.** Press **Menu** repeatedly until TOOLS appears and press **OK**.
- 2. Scroll to Self Test by pressing  $\leftrightarrow$  and press OK.

The machine runs self test and prints a report which shows the current status of the machine.

# <span id="page-55-0"></span>Replace the print cartridge

When you notice that the print becomes light or ink low or when install new ink cartridge appears in the display, replace the print cartridge. The part number for replacement cartridges is HP 701.

1. Take out a cartridge from its packaging and carefully remove the tape covering the printhead.

Hold the cartridge by the colored top or black areas only. Do not touch the copper area.

2. Press the **Access Cartridge** button on the control panel.

1 Access Cartridge

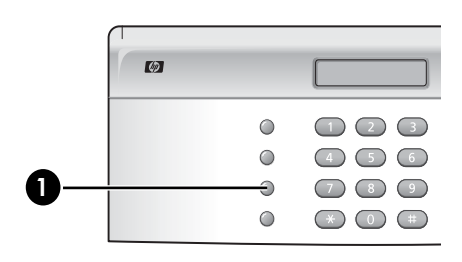

The cartridge carrier moves to the install position.

3. Open the control panel and cartridge compartment cover (it will click and remain open).

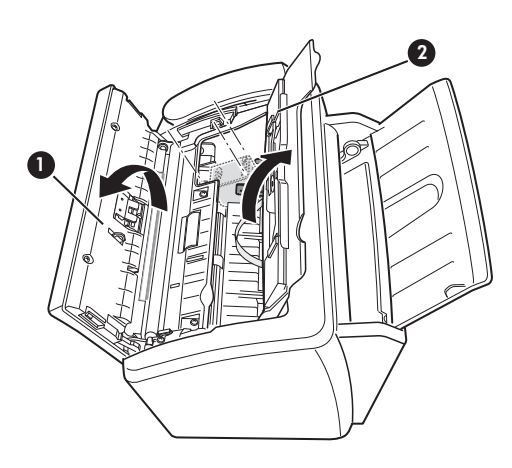

- 1 Control panel
- 2 Cartridge compartment cover

4. Push the cartridge down and remove it.

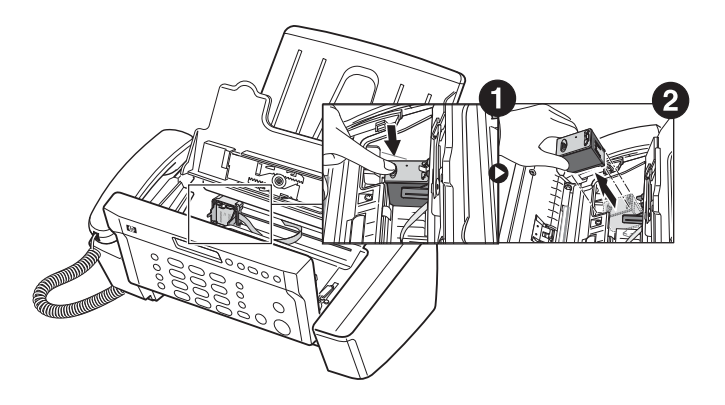

Clear jammed documents and paper

5. To load the cartridge insert the cartridge as shown below. When the cartridge is pushed to the back of the cartridge carrier, push the top of the cartridge until it clicks into place.

If the cartridge moves loosely in the carrier, it has not clicked into place. Repeat this step.

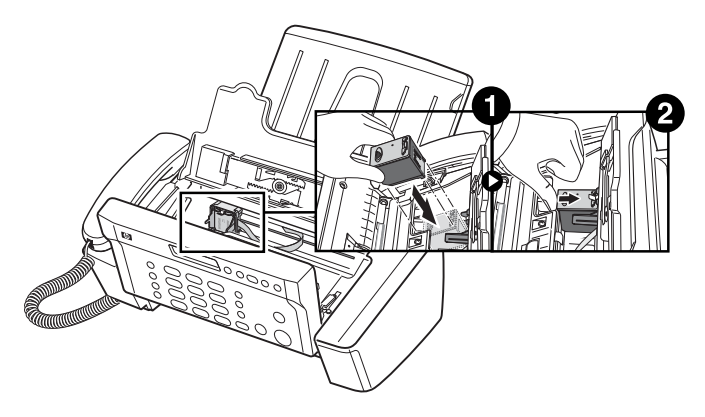

- 6. Close the cartridge compartment cover and control panel.
- 7. Press Start.
- 8. Press 1 for new cartridge, or 2 for the old one.
	- When you put in a new cartridge, you must choose 1: New
	- When you put in a used cartridge, choose 2:Used. This helps you to check the correct amount of ink you have left.

TIP: If you mix up several used cartridges, it is not possible to check the correct amount of remaining ink. Once you have put in a new cartridge, use it until it is completely exhausted.

# Clear jammed documents and paper

### <span id="page-57-0"></span>Document jams during transmission

If a document jams during transmission or copying, Remove jammed document appears in the display. DO NOT pull the document out of the slot. Doing so could harm your machine.

#### To clear document jam:

- 1. Open the control panel.
- 2. Carefully remove the jammed document.
- 3. Close the control panel firmly until it clicks into place.

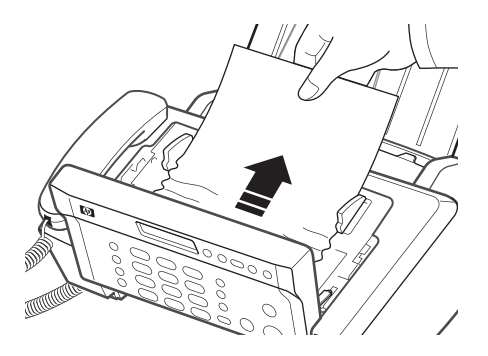

## <span id="page-58-0"></span>Paper jams during printing

If the fax paper jams while you are receiving or printing, Remove jammed paper and press Cancel appears in the message.

#### If the paper is jammed in the printing area

1. Remove the jammed paper by pulling it out smoothly in the direction of the arrow as shown.

If the paper tears when it is being removed check to ensure that no small pieces have been left inside the machine.

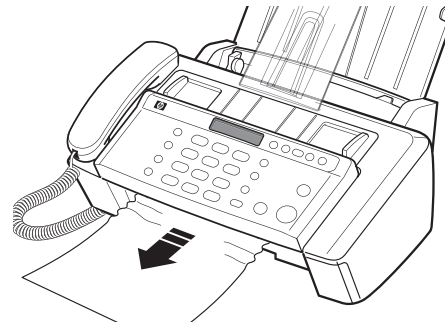

- 2. Press Cancel.
- 3. If this was a fax, reprint the fax. [For](#page-51-1)  [more information, see](#page-51-1) Reprinting faxes on page 44.

#### If the paper is jammed in the paper feed area

1. Remove the jammed paper as shown.

If the paper tears when it is being removed check to ensure that no small pieces have been left inside the machine.

- 2. Reload new paper with the print side facing toward you.
- 3. Press Cancel when finished.
- 4. If this was a fax, reprint the fax. [For more information, see](#page-51-1) Reprinting faxes [on page 44.](#page-51-1)

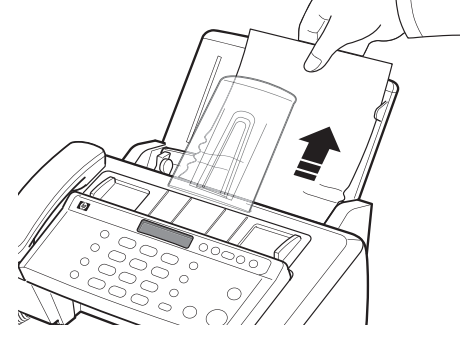

## <span id="page-59-1"></span>Maintain the print cartridge

To maintain good printing quality, we recommend you occasionally maintain the print cartridge and its associated parts:

### <span id="page-59-2"></span>Clean the print cartridge

If characters are not printing completely or white streaks appear in your text, you may have clogged nozzles. Clean the print cartridge as described below:

- 1. Press Menu repeatedly until TOOLS appears and press OK.
- 2. Scroll to Clean Cartridge by pressing  $\blacklozenge \blacktriangleright$  and press OK.
- 3. Examine the printed test pattern.
	- If print quality does not improve, reinstall the cartridge and repeat these steps.
	- If the line is still broken, wipe the print cartridge contacts. [For more](#page-59-0)  information, see **Wipe the print cartridge contacts** on page 52.

### <span id="page-59-0"></span>Wipe the print cartridge contacts

If cleaning the print cartridge as discussed above does not help and you are certain the cartridge has plenty of ink, the problem may be caused by dried ink on the print cartridge contacts or the print cartridge carrier contacts. Follow these two sets of instructions for manual cleaning.

#### Clean the contacts

- 1. Press Access Cartridge.
- 2. Open the control panel and cartridge compartment cover and remove the cartridge. See **Replace the print cartridge** on page 48.
- 3. Gently blot and wipe the contacts dry.
	- Use a clean cloth dampened with **water** to gently clean the entire copper-colored contacts.
	- To dissolve any dried ink, hold the damp cloth against the contacts for about three seconds.

CAUTION: Do not touch or clean the ink nozzles.

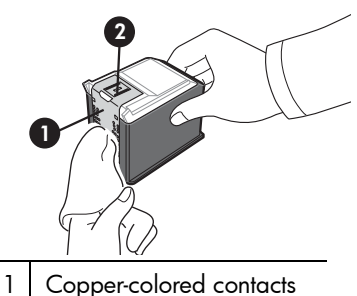

- 
- 2 Ink nozzles (do not clean)

4. Reinstall the cartridge and close the cover and panel.

If you spend a long time cleaning the cartridge, the cartridge carrier may have moved back to the original position. If so, press **Access Cartridge** again to move the carrier to the install position.

- 5. Press Start.
- 6. Press 1 for new cartridge or 2 for the old one.

#### <span id="page-60-0"></span>Clean the cartridge carrier contacts

Before cleaning these parts, there should be no scheduled job such as delayed fax, send polling, or faxes received into memory.

CAUTION: Once you have unplugged the power cord from the machine, all data in memory will be lost.

- 1. Press Access Cartridge.
- 2. Open the control panel and cartridge compartment cover and remove the cartridge. See [Replace the print cartridge](#page-55-0) on page 48.
- 3. Remove the print cartridge.
- 4. Unplug the power cord from the electrical outlet of the rear of the machine.

WARNING! Shock Hazard. Be sure to unplug the power cord before proceeding.

- 5. Clean the cartridge carrier contacts with clean and cotton swab.
- 6. Plug in the power cord and reinstall the cartridge.

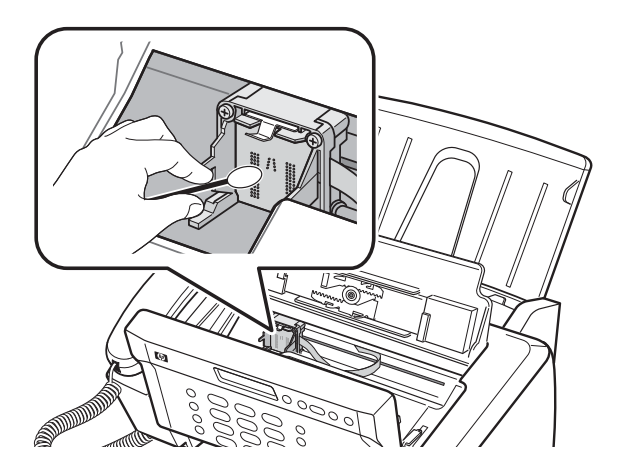

## <span id="page-61-0"></span>Clean the document scanner area

To keep your machine working properly, occasionally clean the white roller, document feeder rubber piece, and the scanning glass. If they are dirty, documents sent to another fax machine will not be clear.

CAUTION: When you turn the power off to clean the scanner, documents stored in memory will be lost.

- 1. Open the control panel.
- 2. Remove the white roller.
	- a. At the right-hand end of the white roller there is a bushing that is secured with a small tab.
	- b. Push the tab slightly inward, then rotate towards you. Then pull up the right-hand end of the roller to remove it.

3. Wipe the white roller surface and the driver roller surface with a soft cloth

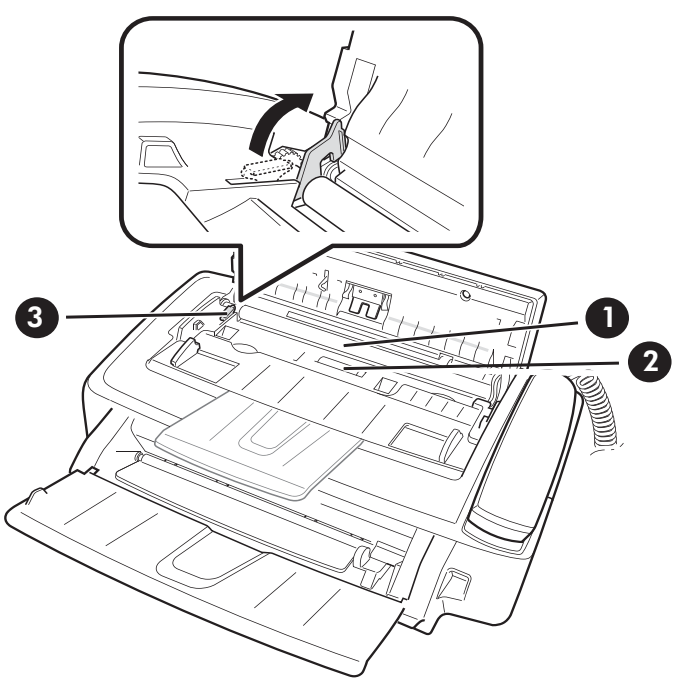

- 1 White roller
- 2 Drive roller
- 3 White roller latch

54 Care and maintenance

dampened with water.

4. Clean the document feeder rubber piece at the back of the control panel.

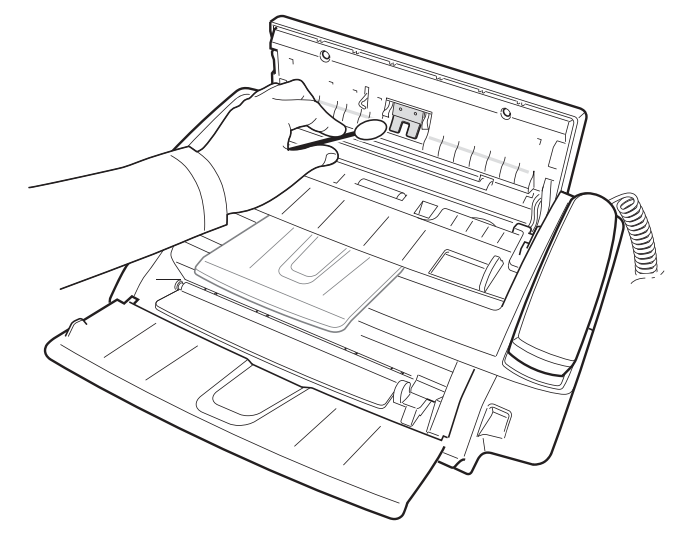

- 5. Carefully wipe the scanning glass with a soft, dry, lint free cloth.
	- If the glass is very dirty, first wipe it with a slightly dampened cloth, then with a dry one.
	- Be careful not to scratch the glass surface.

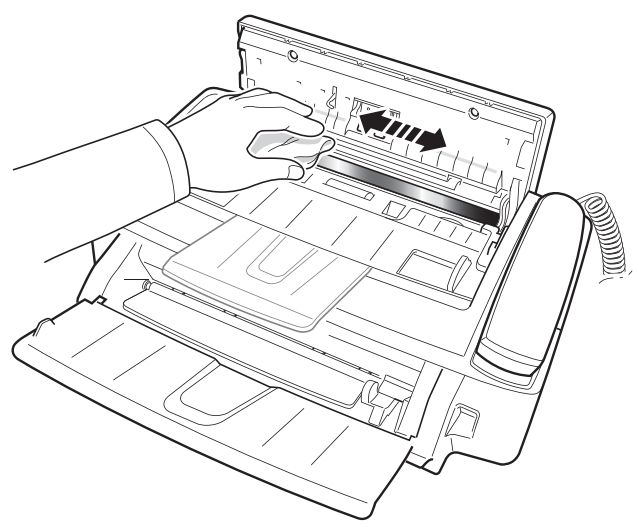

6. Replace the roller in reverse order, and then close the control panel firmly until it clicks into place.

## <span id="page-63-0"></span>Adjust the scanner

The scanner is adjusted at the factory. If, however, you drop your machine while moving it, we recommend you adjust scanner.

- 1. Press Menu repeatedly until TOOLS appears and press OK.
- 2. Scroll to Adjust Scanner by pressing  $\leftrightarrow$  and press OK.
- 3. Load a plain WHITE sheet of paper (no writing or graphics) into the document feeder and press OK.
	- The machine starts to scan the document to adjust the scanner.
	- Printing quality may be unexpectedly worse if you do not use a plain WHITE paper for the adjustment.

#### <span id="page-63-1"></span>LCD error messages

These are the error message that may display along with solutions for you.

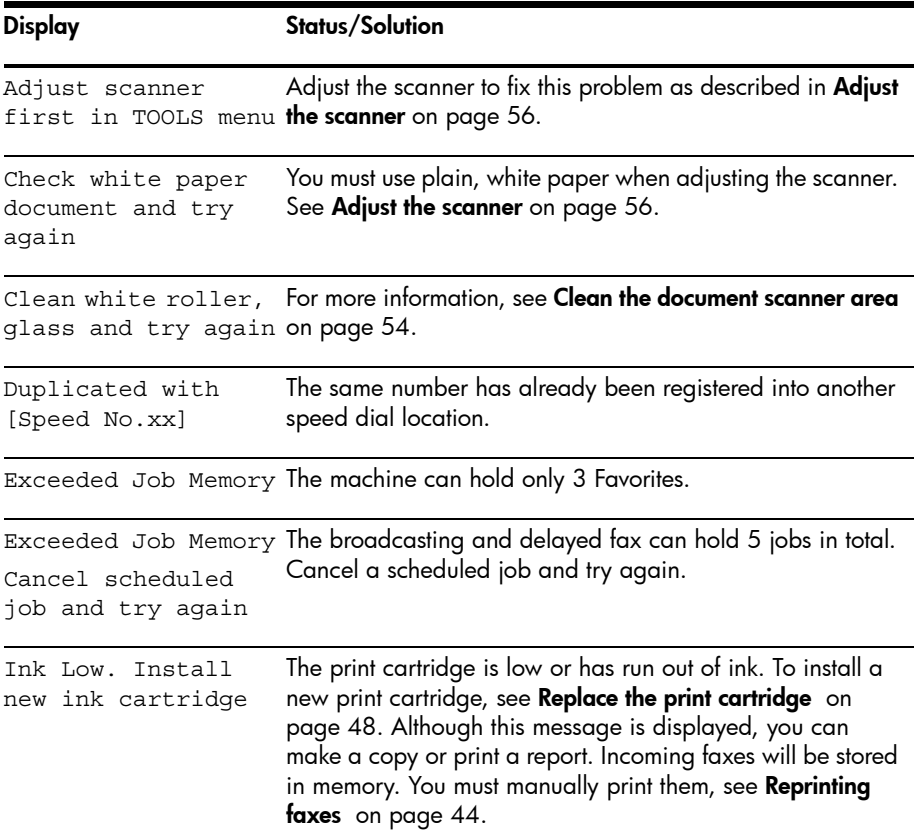

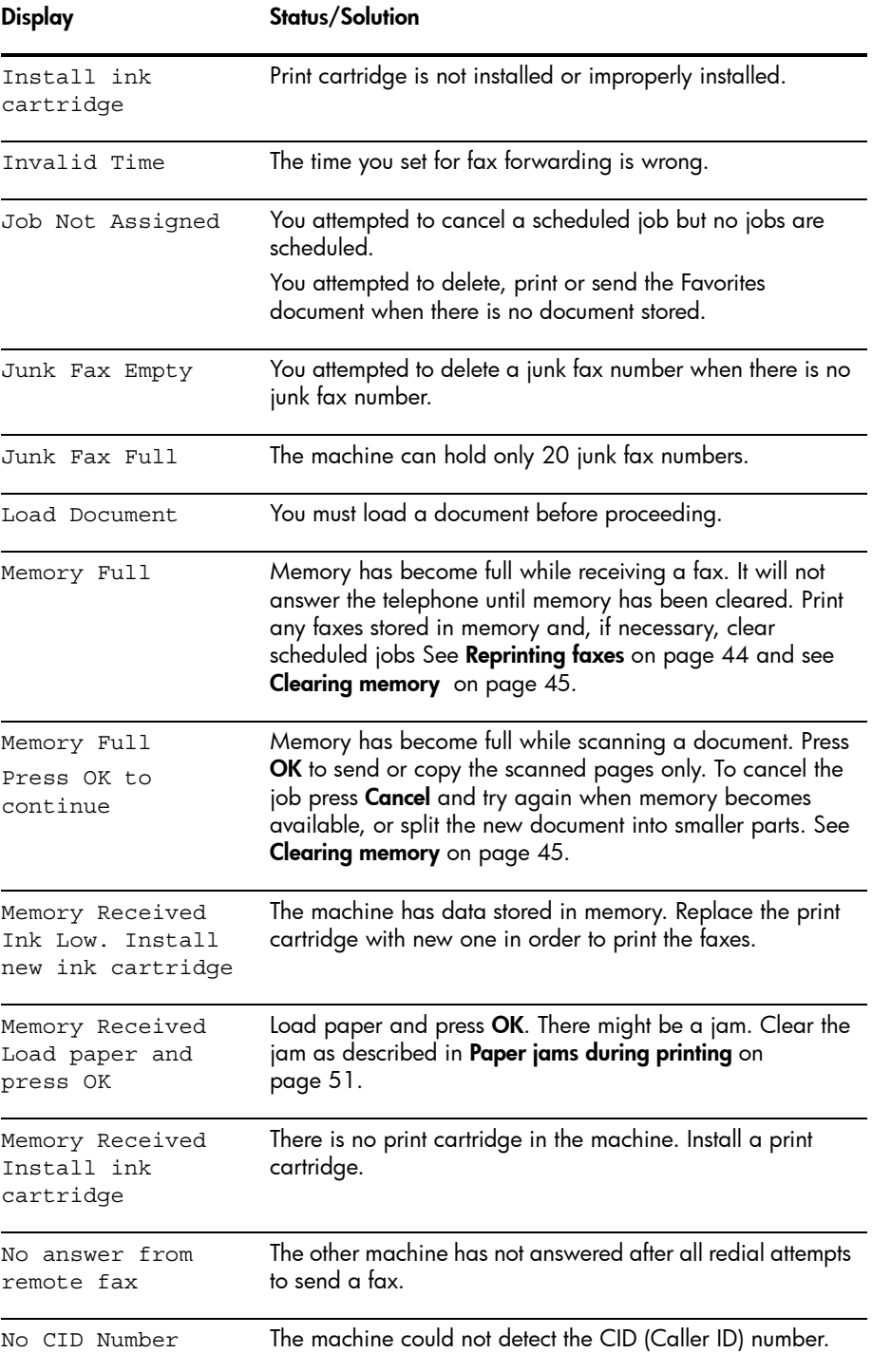

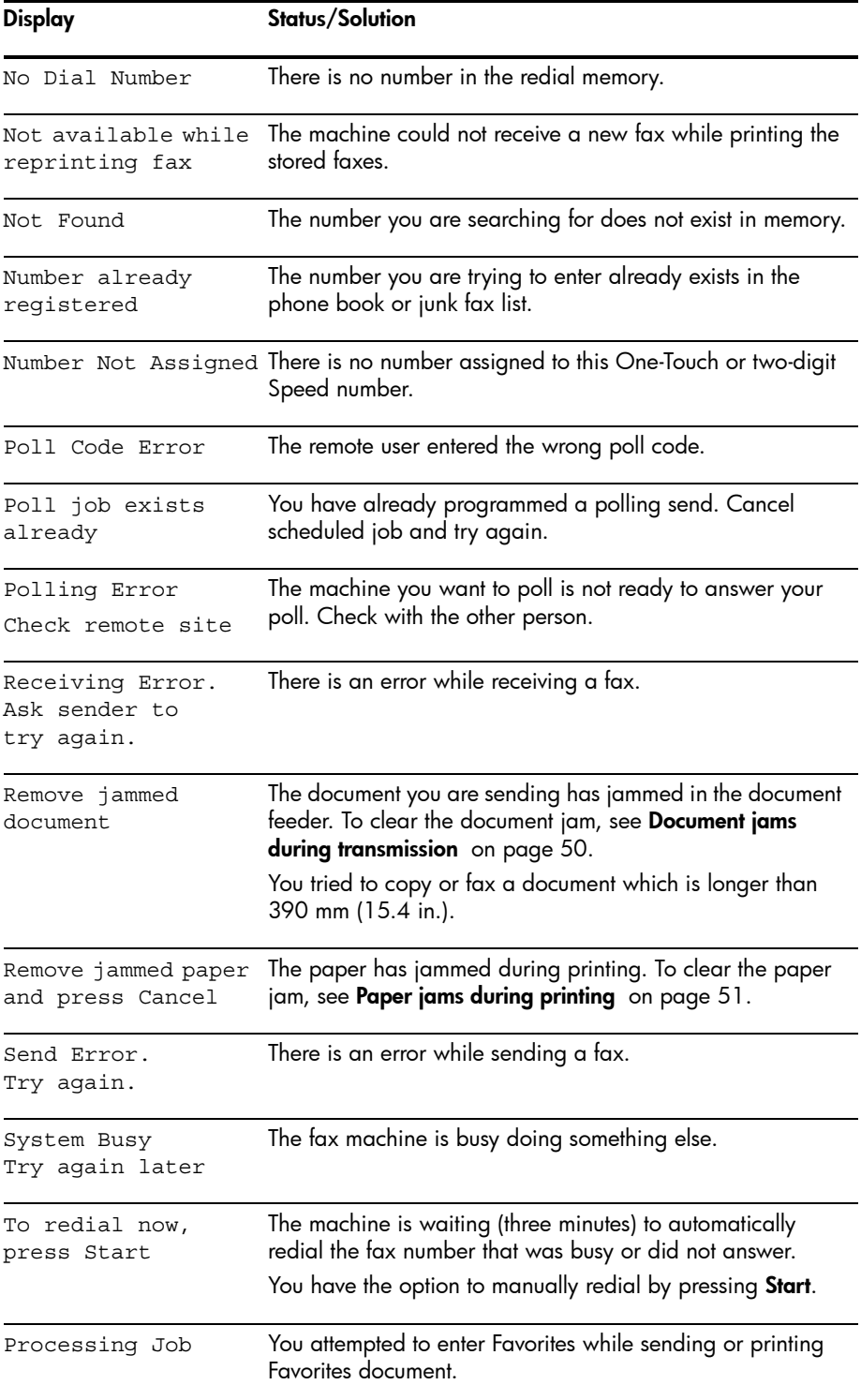

## **Troubleshooting**

Your problem may be listed in ["LCD error messages"](#page-63-1) on page 56. The chart below shows other problems you can solve yourself. For problems you cannot resolve here, see **Use Hewlett-Packard support services** on page 70.

TIP: (For U.S. only) You can test your HP Fax to make sure it is set up properly for faxing. Place a document in the document feeder, dial 1-888 HP FAX ME (1-888-473-2963) and press Start. Please wait approximately 1 minute and you will receive a "Fax Back System Test" page, confirming your product is working correctly. The Fax Header must be set up in order to test the fax machine.

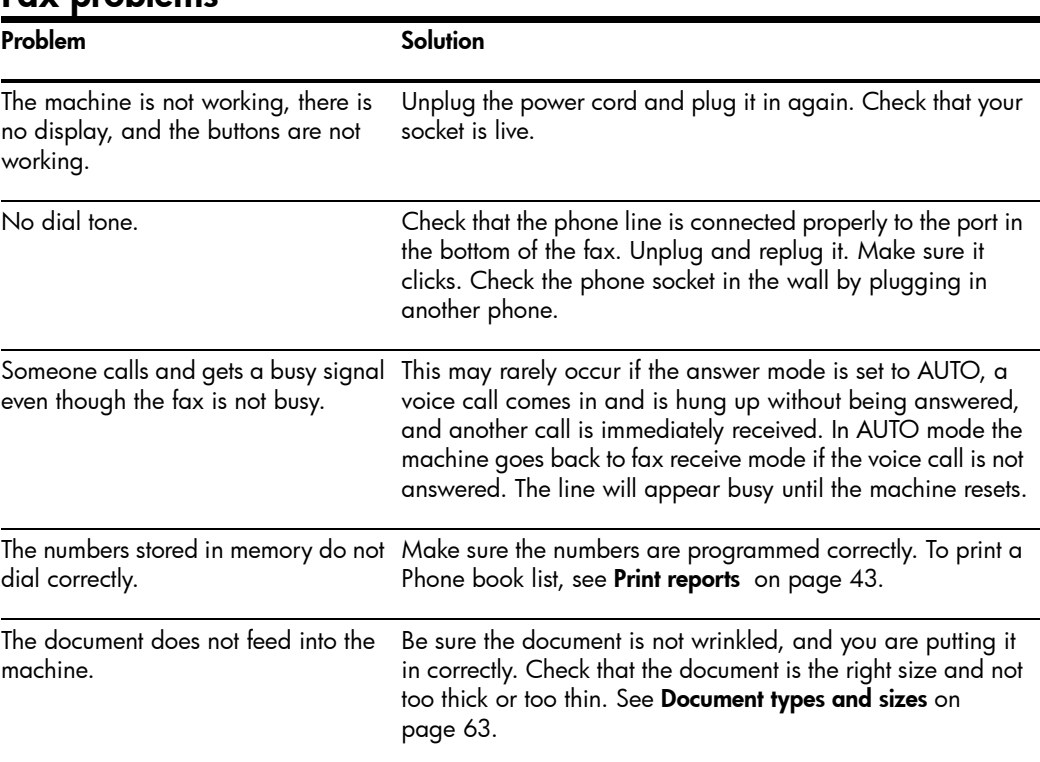

## Fax problems

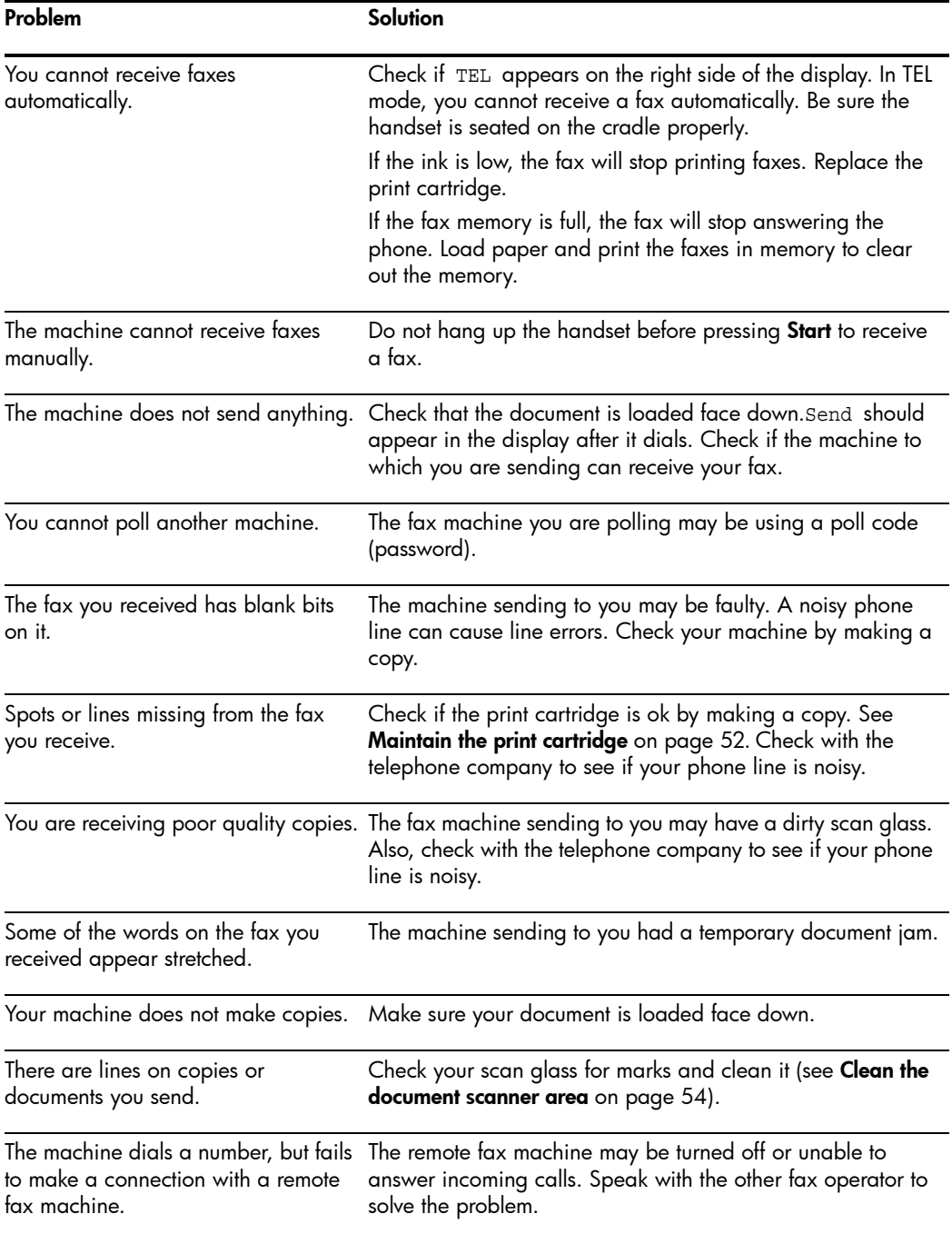

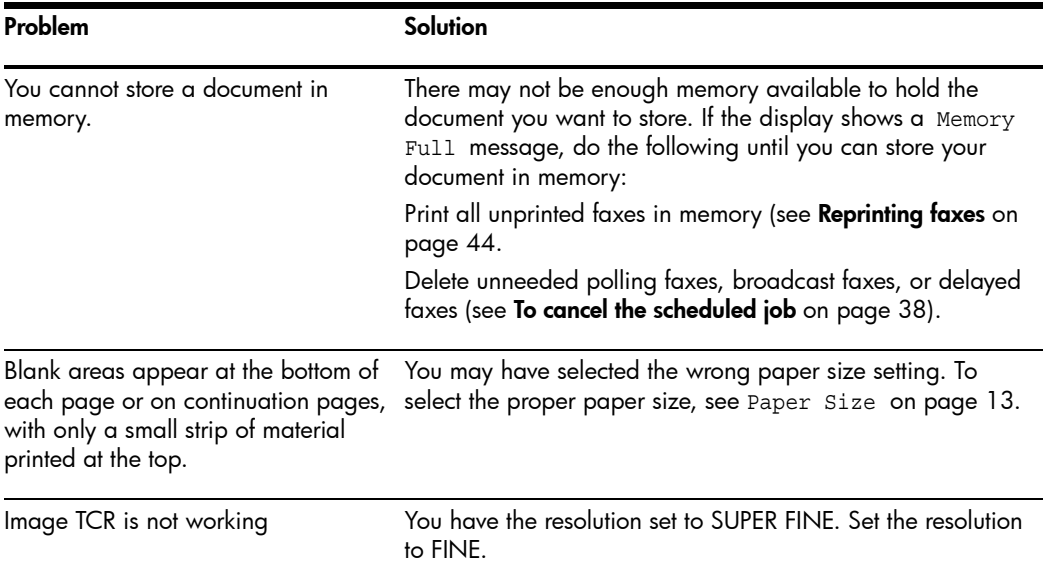

# Print quality problems

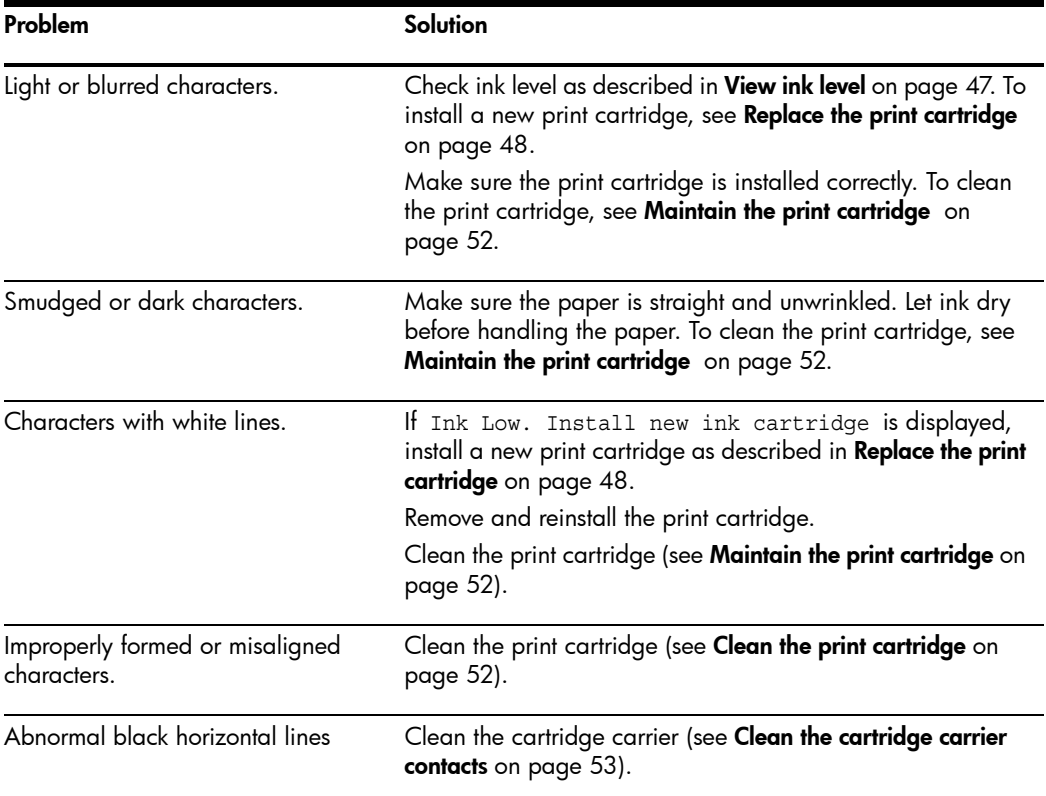

# Paper feeding problems

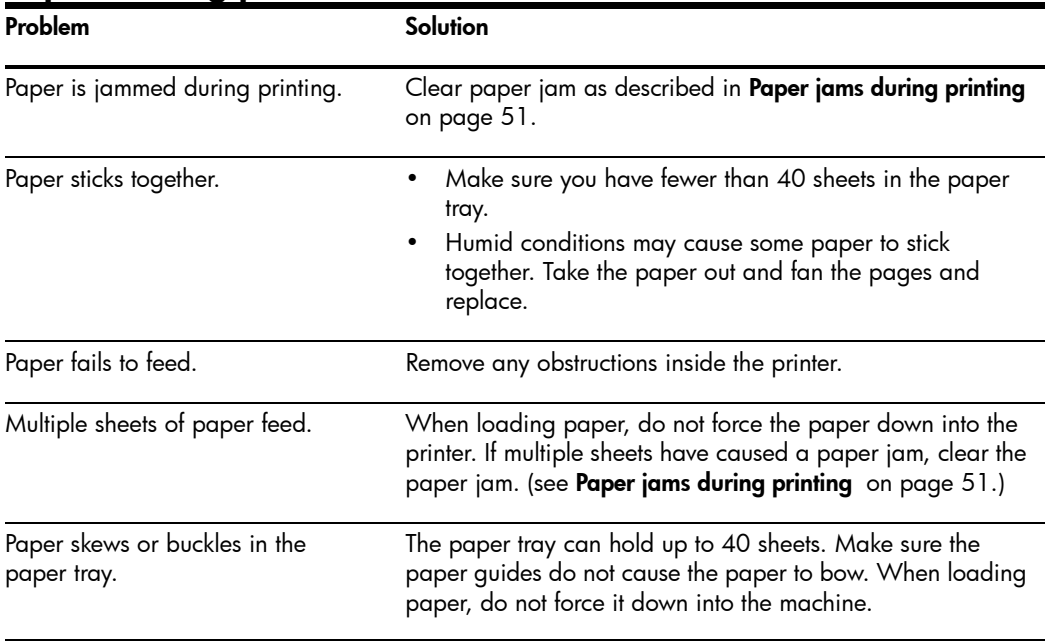

# 7 Specifications and regulatory information

This chapter contains product and supplies specifications, ordering information, and regulatory statements.

## Paper types and sizes

The HP Fax is designed to work optimally with plain cotton bond paper.

The following paper sizes and weight can be used with your machine:

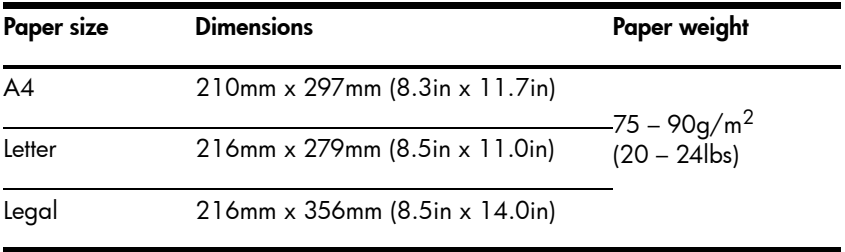

## <span id="page-70-0"></span>Document types and sizes

You can insert a document that is up to 10 pages long in the document feeder.

#### Acceptable documents

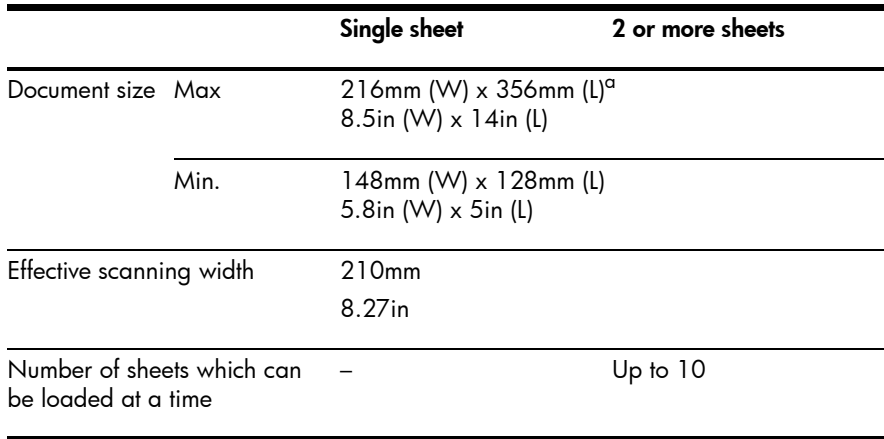

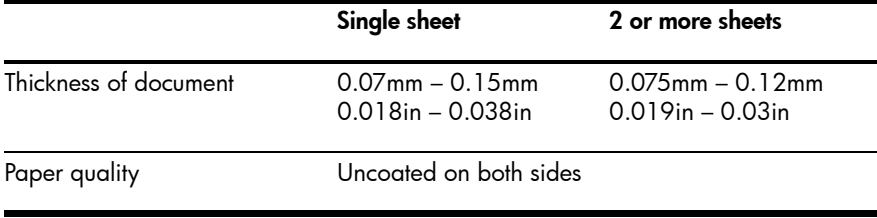

a.When sending a document that is longer than A4 (297 mm/11.69 in.), you must immediately take out each sheet as soon as it has been scanned. Otherwise, the document may jam.

# Print cartridge

The HP Fax uses the following print cartridge.

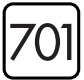

HP 701 black inkjet print cartridge CC635A

# Product specifications

The specifications are subject to change without notice.

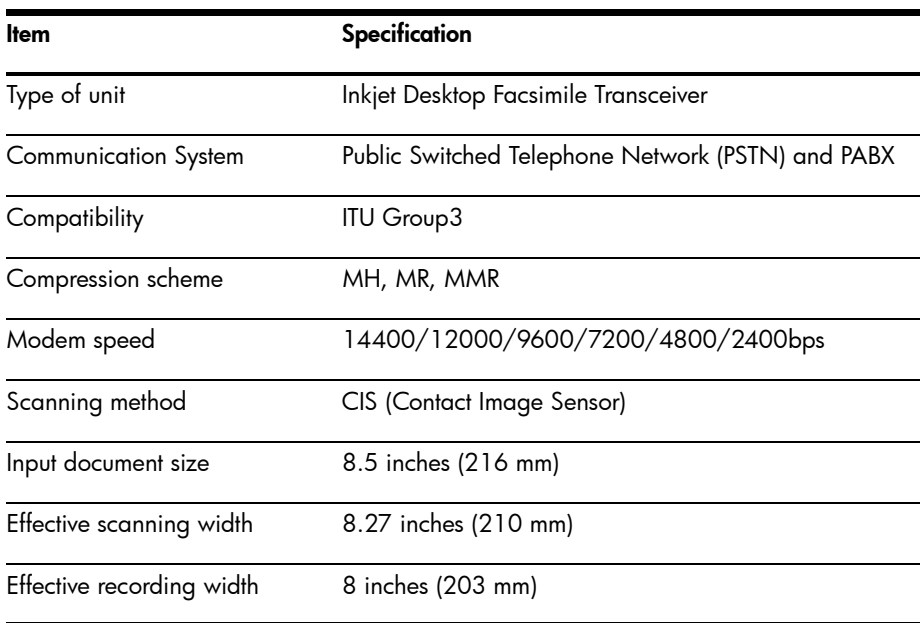
<span id="page-72-1"></span><span id="page-72-0"></span>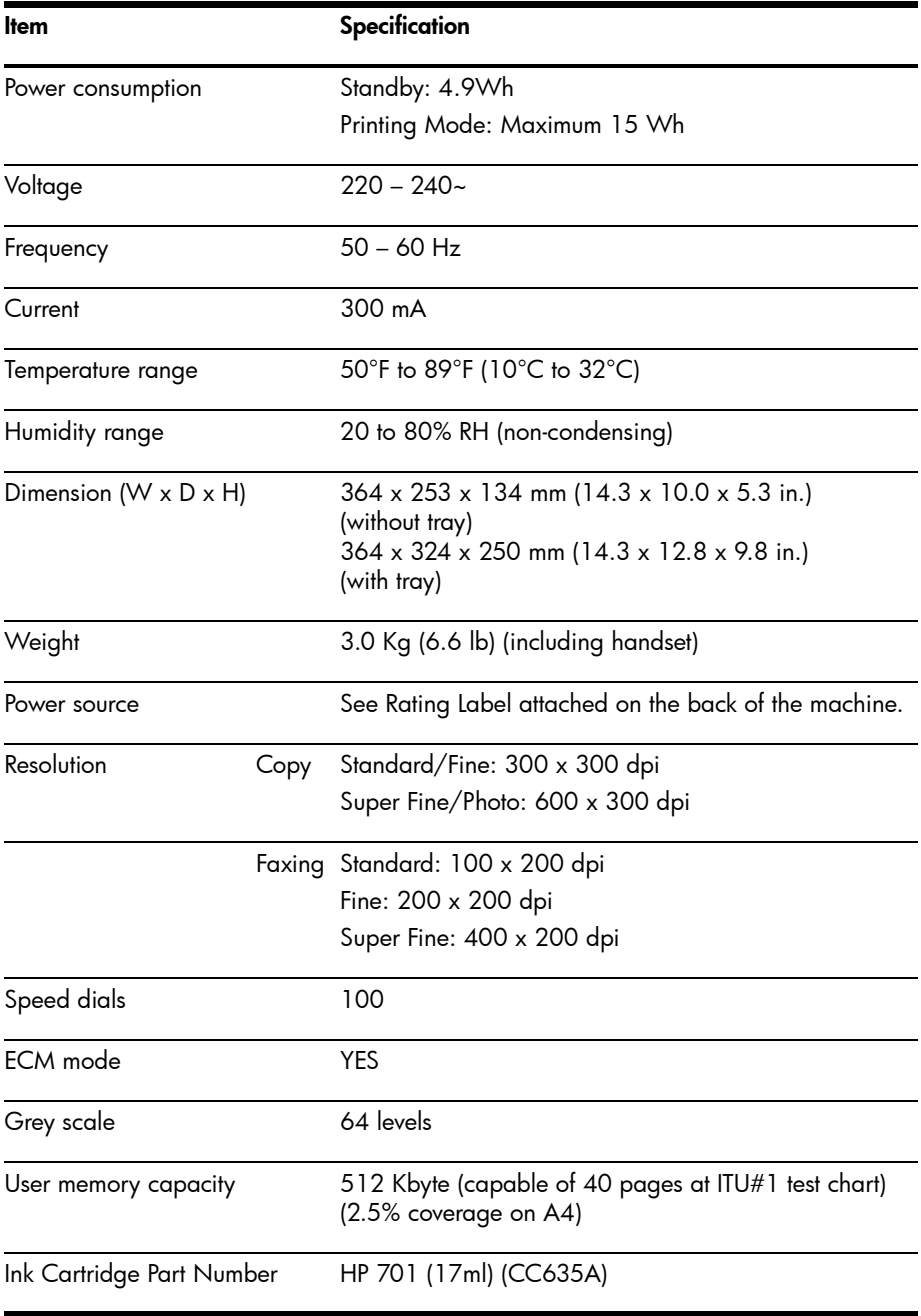

## A sample of ITU #1 test chart (reduced to 60.5%)

<span id="page-73-0"></span>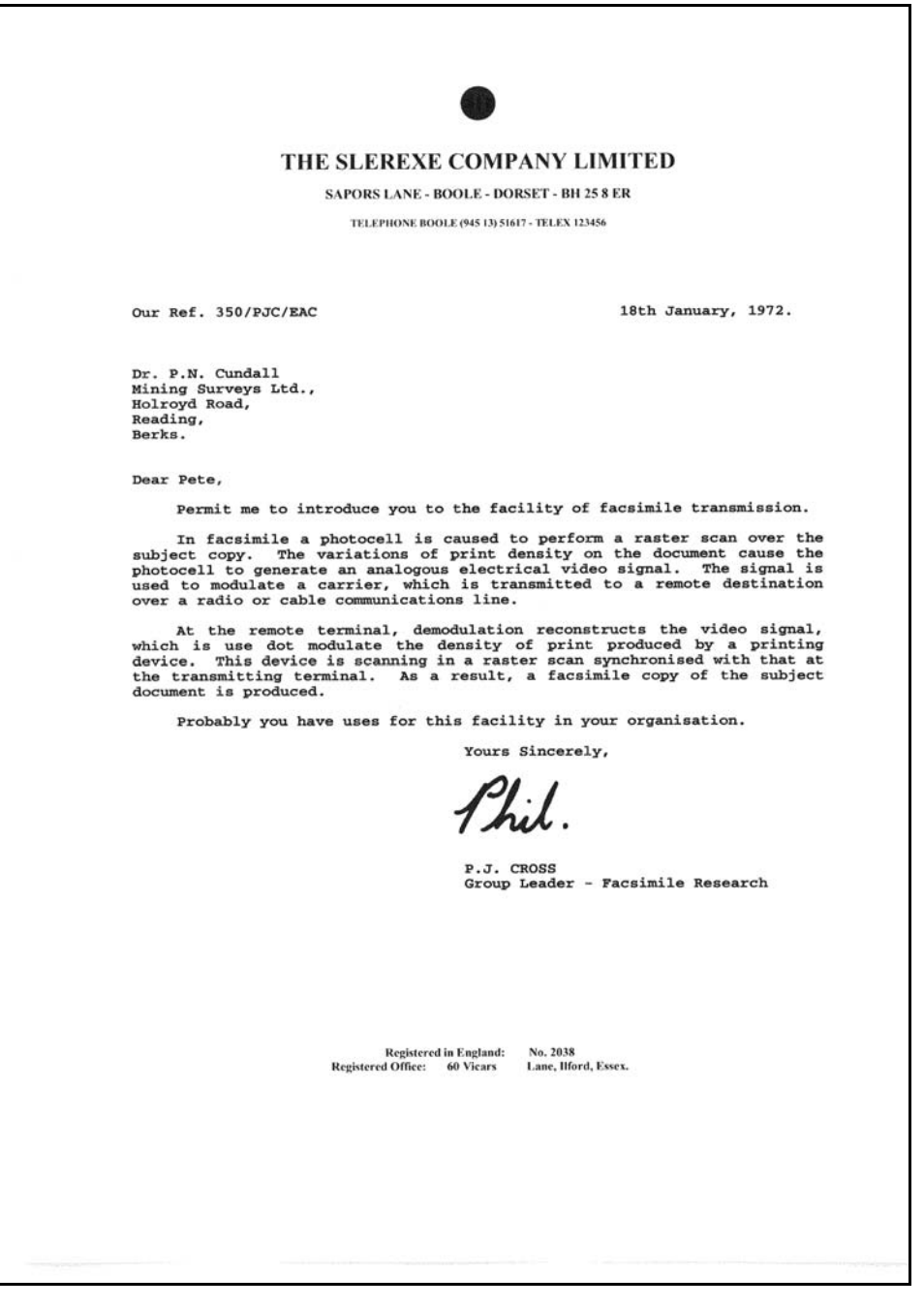

## Environmental product stewardship program

### Protecting the environment

Hewlett-Packard Company is committed to providing quality products in an environmentally sound manner. This product has been designed with several attributes to minimize impacts on our environment. For more information, visit HP Commitment to the Environment website at:

### <http://www.hp.com/go/environment>

### Ozone production

This product generates no appreciable ozone gas  $(O_3)$ .

### Paper use

This product is suited for the use of recycled paper according to DIN 19309.

### **Plastics**

Plastic parts over 25 grams are marked according to international standards that enhance the ability to identify plastics for recycling purposes at the end of the product's life.

### Material safety data sheets

Material Safety Data Sheets (MSDS) can be obtained from the HP web site at:

### <http://www.hp.com/go/msds>

Customers without Internet access should contact their local HP Customer Care Center.

### Recycling program

HP offers an increasing number of product return and recycling programs in many countries, as well as partnering with some of the largest electronic recycling centers throughout the world. HP also conserves resources by refurbishing and reselling some of its most popular products.

This HP product contains the following materials that may require special handling at end-of-life:

- •Mercury in the fluorescent lamp in the scanner (<2 mg)
- •A lithium battery

This product contains a small Lithium battery that must be removed and disposed of properly at the end of the product's useful life. The battery is located on the main circuit board.

- Battery Part Number: Panasonic CR2032
- Battery Material: Lithium
- Battery Type: Button/Coin Cell Battery
- Quantity Per Product: 1
- Weight: approximately 3 grams
- Lithium Type: Solid
- Battery Manufacturer: Panasonic of Japan

## Disposal of waste equipment by users in private households in the European Union

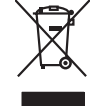

Disposal of Waste Equipment by Users in Private Households in the European Union Movement wask. Instact, it is your responsibility to dispose of your waste<br>This symbol of the product of the product of the interval of the s

**Français**

Evacuation des équipements usagés par les vitiliateurs dans les foyers privés au sein de l'Union européanne<br>La présence de ce symbole sur le produito usur son mibiliage indique que vous ne pouvez pour les constants de<br>équi

Entsorgung von Elektrogeräten durch Benutzer in privaten Haushalten in der EU missionen aufgewerden darf. Es abliegt daher Ihrer Verantwortung, das<br>Greist an eine retnpedenden Solle für die Francyang ader Wiedenewertung vo

Smathmento di apparecchiature da rottamare da parte di privati nell'Unione Europea.<br>Questo simbolo de apparecchiature da rottamare da parte di prodotto non deve essere snalito assieme agli altri riliui domestic. Gli utenti **Italiano**

Eliminación de residuos de aparatos eléctricos y electrónicos por parte de usuarios domésticos en la Unión Euro<br>Este simbolo en el producto o en embalgie indica que no en puede deschar el producto proposabilidade de la des **Español**

**English**

**Deutsch**

**Česky**

**Dansk**

**Nederlands**

**Eesti**

**Ελληνικά**

**Magyar**

**Latviski**

**Lietuviškai**

**Português**

**Slovenčina**

**Български**

**Română**

Likvidace yysiazilého zařízení užívateli v domácnosti v zemích EU likvidným pratým vyhozením do běžného domovního odpadu. Odpovidár za to, že vylaužilé<br>lato značia na praduku nebo nebo dobí označné vyhorní stranovního vyho

zakousili.<br>**Bartskaffelse af affaldsudstyr for brugere i private husholdninger i EU**<br>Delte symbol på produkte eller på det embange indikere, at produkte like mången med andet husholdningsafield. I stede er det di ansvar at

Afver van afgedankte apparatuur door gebruikers in particuliere huishoudens in de Europese Unie<br>Di symbol op het product die verpdking geeftom dat dit product niet mag worden afgevoerd met het huide tot die<br>die breede door

helvangschaft.<br>Eramaippidamistes kasutuselt kärvaldatavate seadmete käitlemine Euroopa Liidus<br>Kuitooli oli tote paleadi on se suhtai, ei biti seda todes vanakan kasutus valitsimaatuselt valitsimaatuselt v<br>Liiduselt selle k

osisit<br>Hävitettävien laitteiden käsittely kotitalauksissa Euroopan unionin alueella<br>Tama kuoleesta kien polkauksesa olee merkinä osittaa, että valtaa kaupitteiden mukan. Käyttäjän vehollauus on kuoleks siiä, että hoviettiv **Suomi**

**Απόρριψη άχρηστων συσκτυών στην Ευρωπαϊκή Ένωση**<br>απορρίψετ κε όρρατε συσκεύς σε μια ασθεραμία με το προϊόν αυτό δεν πρίπε να πασχεί μαζί με άλλο οικακά απορρίματ<br>απορρίψετ κε όρρατε συσκεύς σε μια ασθεραμία μονάδο συλλογ

A hulladékanyyagok kezelése a magámhaztartásokban az Európai Unióban<br>Ez a szimbólun, amely a tertéken ogy amak csamgolásán van lelintéhe, azt jelzi, hogy a templomás vagyak a magá<br>A hulladékanyagok elkülente gyakortása ter

Lietotiju atbrīvošanās no nederīgām iericēm Eiropas Savienības privētajās māņamiecībās afotomiem "Lietota var a<br>Šis simbā uz ierices vai tā iepakoma kara kara var apvienības kara var apvienības var apvienības var apvienība

Europes Sqlunges vertotojų ir privačių namų ūkių atliekamos įrangos limetimas<br>Sis umbols atrodoko arba jo pakote nuodo, kod produkta negal būl imetas karbu stambano karbu kodininininininin<br>yra padidas žmogaus svikais į pak

Utylizacja zużytego sprzętu przez użytkowników domowych w Unii Europejskiej<br>świecienie sużytego sprzętu przez użytewników odmowych w przez przez przez przez przez przez przez przez przez<br>w przez przez przez przez przez prz **Polski**

**Descarte de equipamentos por usuários em residências da União Européia**<br>Este simbolo no produto a na embidagem indica que o produto não pode ser descartado junto com o lixo dendencia<br>a serem decortados a um ponto de colea

Postup používateľov v kraljnách Európskej únie pri vyhodzivani zariadenia v domácom používaní do odpadu na zbo<br>Tento smbol na produkt elebo na jeho obde znameň, že nezmie by vyhodený s iným odpodom. Namiesto kon mácom pro<br>

vo lime zabezpečujúce jzdno komunideho odpadu elebo v predoju, kde sie produk kipili.<br>Ravnanje z odpadno opremo v gospodnijatvih znotnej krvopske unije<br>mestu za odploma podporavanje svojetnica podporavanje v svojetnica pod

## **Slovenščina**

**Svenska**

**Илхаърляне на оборудаене за отпадъци от потребител в частни домаскитата в Бропейския съю**<br>Голи смиол върх продука или опаконата му показа, че продукти не триба да се изхвърт заерно с разносто отпадъци<br>изобрудането за отп

Influturare echipamentelor uzate de cărte utilizarorii casnici din Uniunea Europeană<br>responsbilizies ai vă descressi de chipamenti urat pedicial din Uniunea Europeană concela districta de la pedi<br>Coledarea și recidens sepa

## Regulatory notices

<span id="page-76-0"></span>The HP Fax meets product requirements from regulatory agencies in your country/region.

### Regulatory model identification number

For regulatory identification purposes, your product is assigned a Regulatory Model Number. The Regulatory Model Number for your product is SNPRG-0701. This regulatory number should not be confused with the marketing name (HP 600 Fax series) or product number.

## Noise emission statement for Germany

**Geräuschemission**

LpA < 70 dB am Arbeitsplatz im Normalbetrieb nach DIN 45635 T. 19

## Notice to users in the European Economic Area

### **Notice to users in the European Economic Area**

CE

This product is designed to be connected to the analog Switched Telecommunication Networks (PSTN) of the European Economic Area (EEA) countries/regions.

Network compatibility depends on customer selected settings, which must be reset to use the equipment on a telephone network in a country/region other than where the product was purchased. Contact the vendor or Hewlett-Packard Company if additional product support is necessary.

This equipment has been certified by the manufacturer in accordance with Directive 1999/5/EC (annex II) for Pan-European single-terminal connection to the public switched telephone network (PSTN). However, due to differences between the individual PSTNs provided in different countries, the approval does not, of itself, give an unconditional assurance of successful operation on every PSTN network termination point.

In the event of problems, you should contact your equipment supplier in the first instance.

This equipment is designed for DTMF tone dialing and loop disconnect dialing. In the unlikely event of problems with loop disconnect dialing, it is recommended to use this equipment only with the DTMF tone dial setting.

## Use Hewlett-Packard support services

### <span id="page-77-0"></span><www.hp.com/support>

If you are unable to find the answer you need in the printed documentation supplied with your product or on the web, you can contact your HP dealer or call the support phone number for your country/region for help.

For the most current list of telephone support numbers, go to<www.hp.com/support>.

### Before calling customer support

- 1 Make sure that
	- Your unit is plugged in and turned on.
	- The correct print cartridge is installed properly.
	- The recommended paper is loaded in the input tray.
- 2 Reset your unit by unplugging it and plugging it in again.
- 3 If you need to speak to an HP Customer Support Representative:
	- Have your serial number ready.
	- Print a Self-Test Report.
	- Be prepared to discuss your problem in detail.
- 4 Be near your unit when you call.

### Prepare your unit for shipment

If you are requested to send in your unit for service, do the following:

- Remove the print cartridge and place it in an airtight bag so it will not dry out. Do not send the print cartridge with the unit unless asked to do so.
- If you do not have the original packing material, you can request a replacement package set from HP Customer Support. Shipping damage caused by improper packaging is not covered under the warranty.
- Include these items in the box:
	- A brief description of the symptoms (sample prints are helpful).
	- A copy of your sales slip or proof of purchase (to establish the warranty period).
	- Your name, address, and telephone number where you can be reached during the day.

## Declaration of Conformity

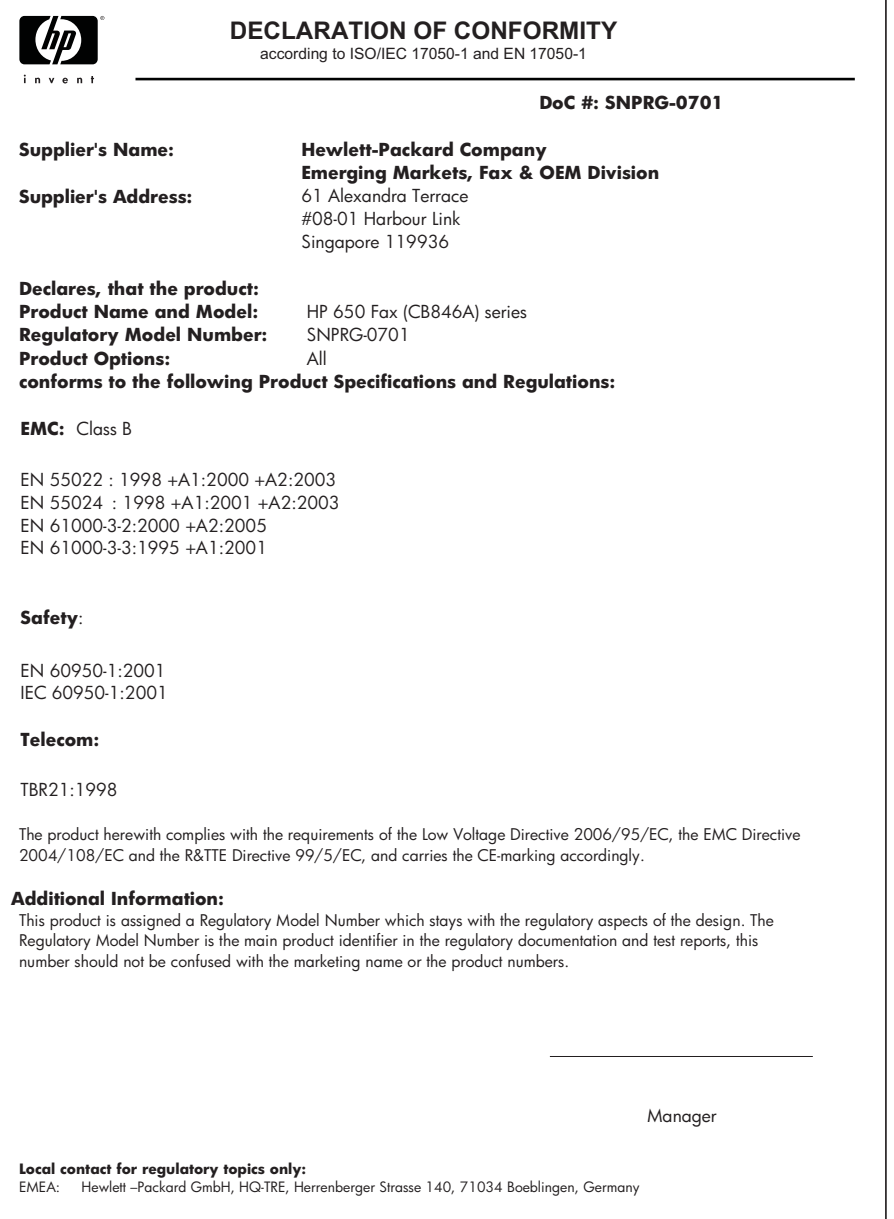

## Hewlett-Packard LIMITED WARRANTY STATEMENT

<span id="page-79-0"></span>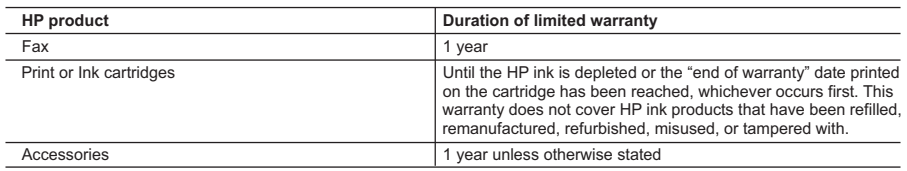

A. Extent of limited warranty

- 1. Hewlett-Packard (HP) warrants to the end-user customer that the HP products specified above will be free from defects in materials and workmanship for the duration specified above, which duration begins on the date of purchase by the customer.
- 2. For software products, HP's limited warranty applies only to a failure to execute programming instructions. HP does not warrant that the operation of any product will be interrupted or error free.
- 3. HP's limited warranty covers only those defects that arise as a result of normal use of the product, and does not cover any other problems, including those that arise as a result of:
	- a. Improper maintenance or modification;
	- b. Software, media, parts, or supplies not provided or supported by HP;
	- c. Operation outside the product's specifications;
	- d. Unauthorized modification or misuse.
- 4. For HP printer products, the use of a non-HP cartridge or a refilled cartridge does not affect either the warranty to the customer or any HP support contract with the customer. However, if printer failure or damage is attributable to the use of a non-HP or refilled cartridge or an expired ink cartridge, HP will charge its standard time and materials charges to service the printer for the particular failure or damage.
- 5. If HP receives, during the applicable warranty period, notice of a defect in any product which is covered by HP's warranty, HP shall either repair or replace the product, at HP's option.
- 6. If HP is unable to repair or replace, as applicable, a defective product which is covered by HP's warranty, HP shall, within a reasonable time after being notified of the defect, refund the purchase price for the product.
- 7. HP shall have no obligation to repair, replace, or refund until the customer returns the defective product to HP.
- 8. Any replacement product may be either new or like-new, provided that it has functionality at least equal to that of the product being replaced.
- 9. HP products may contain remanufactured parts, components, or materials equivalent to new in performance.
- 10. HP's Limited Warranty Statement is valid in any country where the covered HP product is distributed by HP. Contracts for additional warranty services, such as on-site service, may be available from any authorized HP service facility in countries where the product is distributed by HP or by an authorized importer.
- B. Limitations of warranty
	- TO THE EXTENT ALLOWED BY LOCAL LAW, NEITHER HP NOR ITS THIRD PARTY SUPPLIERS MAKES ANY OTHER WARRANTY OR CONDITION OF ANY KIND, WHETHER EXPRESS OR IMPLIED WARRANTIES OR CONDITIONS OF MERCHANTABILITY, SATISFACTORY QUALITY, AND FITNESS FOR A PARTICULAR PURPOSE.
- C. Limitations of liability
	- 1. To the extent allowed by local law, the remedies provided in this Warranty Statement are the customer's sole and exclusive remedies.
	- 2. TO THE EXTENT ALLOWED BY LOCAL LAW, EXCEPT FOR THE OBLIGATIONS SPECIFICALLY SET FORTH IN THIS WARRANTY STATEMENT, IN NO EVENT SHALL HP OR ITS THIRD PARTY SUPPLIERS BE LIABLE FOR DIRECT, INDIRECT, SPECIAL, INCIDENTAL, OR CONSEQUENTIAL DAMAGES, WHETHER BASED ON CONTRACT, TORT, OR ANY OTHER LEGAL THEORY AND WHETHER ADVISED OF THE POSSIBILITY OF SUCH DAMAGES.
- D. Local law
	- 1. This Warranty Statement gives the customer specific legal rights. The customer may also have other rights which vary from state to state in the United States, from province to province in Canada, and from country to country elsewhere in the world.
	- 2. To the extent that this Warranty Statement is inconsistent with local law, this Warranty Statement shall be deemed modified to be consistent with such local law. Under such local law, certain disclaimers and limitations of this Warranty Statement may not apply to the customer. For example, some states in the United States, as well as some governments outside the United States (including provinces in Canada), may:
- a. Preclude the disclaimers and limitations in this Warranty Statement from limiting the statutory rights of a consumer (e.g., the United Kingdom); b. Otherwise restrict the ability of a manufacturer to enforce such disclaimers or limitations; or
	- c. Grant the customer additional warranty rights, specify the duration of implied warranties which the manufacturer
	- cannot disclaim, or allow limitations on the duration of implied warranties. 3. THE TERMS IN THIS WARRANTY STATEMENT, EXCEPT TO THE EXTENT LAWFULLY PERMITTED, DO NOT EXCLUDE, RESTRICT, OR MODIFY, AND ARE IN ADDITION TO, THE MANDATORY STATUTORY RIGHTS APPLICABLE TO THE SALE OF THE HP PRODUCTS TO SUCH CUSTOMERS.

### **HP Limited Warranty**

Dear Customer,

You will find below the name and address of the HP entity responsible for the performance of the HP Limited Warranty in your country.

### **You may have additional statutory rights against the seller based on your purchase agreement. Those rights are not in any way affected by this HP Limited Warranty.**

**Ireland:** Hewlett-Packard Ireland Ltd. 30 Herbert Street IRL-Dublin 2

**United Kingdom:** Hewlett-Packard Ltd, Cain Road, Bracknell, GB-Berks RG12 1HN

# Index

## A

Access Cartridge button [48](#page-55-0) alarm sounds [42](#page-49-0) align cartridge menu [16](#page-23-0) answer ring pattern detection [31](#page-38-0) answer/receive mode [32](#page-39-0) arrow buttons [1](#page-8-0) Auto Journal menu [14](#page-21-0) auto reduction menu [13](#page-20-0) automatic fax redial [25](#page-32-0)

## B

block junk faxes [28](#page-35-0) bottom view [9](#page-16-0) broadcasting [35](#page-42-0) menu [15](#page-22-0) broadcasting faxes [35](#page-42-1) buttons Access Cartridge [10](#page-17-0) Back [11](#page-18-0) Cancel [11](#page-18-1) control panel [10](#page-17-1) Copy [11](#page-18-2) Favorites [10](#page-17-2) Loudspeaker [11](#page-18-3) Menu [11](#page-18-4) Mode/Contrast [10](#page-17-3) Mute [11](#page-18-5) Number keypad [10](#page-17-4) OK [11](#page-18-6) Redial/Pause [11](#page-18-7) Resolution [10](#page-17-5) Scroll/Volume [11](#page-18-8) Speed Dial [10](#page-17-6) Start [11](#page-18-9) Symbols [10](#page-17-7)

## C

Caller ID [28](#page-35-1) junk faxes [28](#page-35-0) list [28](#page-35-1) report [44](#page-51-0) turning on [28](#page-35-2) Caller ID menu [14](#page-21-1) Cancel button [11](#page-18-1) cancel schedule menu [15](#page-22-1) cancelling a scheduled job [38](#page-45-0) cartridge cleaning [52](#page-59-0) maintenance [47](#page-54-0) part number [65](#page-72-0) replacing [48](#page-55-1) changing language [13](#page-20-1) clean cartridge menu [16](#page-23-1) cleaning the fax [54](#page-61-0) clearing jams document [50](#page-57-0) clearing memory [45](#page-52-0) clearing paper jams [51](#page-58-0) contrast [24](#page-31-0) default [15](#page-22-2) menu [15](#page-22-2) control panel buttons [10](#page-17-1) copies collate [3](#page-10-0), [4](#page-11-0) making [3](#page-10-0) multiple [3](#page-10-0), [4](#page-11-0) options [3](#page-10-0), [4](#page-11-0) reduce or enlarge [3](#page-10-0), [4](#page-11-0) Copy [11](#page-18-2) Button [11](#page-18-2) copy collate [4](#page-11-0) number of copies [4](#page-11-0) print order [4](#page-11-0) zoom [4](#page-11-0) Copy button [11](#page-18-2)

## D

date and time [41](#page-48-0) date, setting [41](#page-48-0) dates [18](#page-25-0) delayed fax [15](#page-22-3), [36](#page-43-0) Dial Mode [15](#page-22-4) dialing automatic fax redial [25](#page-32-0) discard size (see also auto reduction) [14](#page-21-2) menu [14](#page-21-2) distinctive ring [31](#page-38-0) menu [15](#page-22-5) [distribution list. See broadcasting faxes](#page-42-1) document feeder number of pages [7](#page-14-0) document jams [50](#page-57-0) documents load [2](#page-9-0) number of pages [2](#page-9-0) DRPD [31](#page-38-1)

## E

ECM mode [65](#page-72-1) menu [14](#page-21-3) entering [18](#page-25-0) error messages [56](#page-63-0) EXT. port [9](#page-16-0) extension phone fax receiving [26](#page-33-0)

## F

Favorites [29](#page-36-0) button [10](#page-17-2) fax forwarding [15](#page-22-6) fax header [42](#page-49-1) fax memory number of pages [7](#page-14-1) FAX mode [33](#page-40-0) fax name [42](#page-49-1) fax number [42](#page-49-1) fax problems [59](#page-66-0) fax receiving [3](#page-10-1) [fax tones. See sounds](#page-49-0) faxes reprinting [44](#page-51-1)

faxing color documents [25](#page-32-1) images/embedded pictures [25](#page-32-1) forwarding faxes [15](#page-22-6), [38](#page-45-1) front panel [10](#page-17-8) front view [8](#page-15-0)

## G

getting help [70](#page-77-0)

## H

HANDSET port [9](#page-16-0) help [70](#page-77-0) help list [44](#page-51-2) HP Fax parts of [8](#page-15-0) HP support [70](#page-77-0)

## I

image TCR [30](#page-37-0) menu [15](#page-22-7) ink cartridge maintenance [52](#page-59-1) part number [47](#page-54-1), [64](#page-71-0) replacing [48](#page-55-1) ink level [16](#page-23-2) cartridge [47](#page-54-2) ITU #1 chart [66](#page-73-0)

## J

jams clearing paper [51](#page-58-0) document [50](#page-57-0) paper [51](#page-58-0) journal [14](#page-21-0) junk fax blocking [28](#page-35-0) report [44](#page-51-3) junk faxes [14](#page-21-4)

## K

key sounds [42](#page-49-2)

## L

language [13](#page-20-1) menu [13](#page-20-1) LINE port [9](#page-16-0) loading documents [2](#page-9-0) loading paper [1](#page-8-1) Loudspeaker button [11](#page-18-3) loudspeaker [16](#page-23-3), [46](#page-53-0) button [11](#page-18-3)

### M

making a copy [3](#page-10-0) man fax rcv code menu [14](#page-21-5) memory clearing [45](#page-52-0) menu BASIC FAX, options [13](#page-20-2) button [11](#page-18-4) picture [12](#page-19-0) using [17](#page-24-0) menu setting language [13](#page-20-1) messages displayed [56](#page-63-0) mode/contrast button [10](#page-17-3) mute button [11](#page-18-5)

## N

number keypad [10](#page-17-4)

## O

OK button [11](#page-18-6) one-touch dialling [21](#page-28-0) out of ink [16](#page-23-2) [out of paper. See reprinting faxes](#page-51-1)

### P

paper loading [1](#page-8-1)

not recommended [22](#page-29-0) number of sheets [2](#page-9-1) size [22](#page-29-0) type [22](#page-29-0) paper jams [51](#page-58-0), [62](#page-69-0) paper size [63](#page-70-0) menu [13](#page-20-3) paper tray capacity [7](#page-14-2) part number ink cartridge [64](#page-71-0) pause [20](#page-27-0) phone book [20](#page-27-1), [44](#page-51-4) dialing [21](#page-28-1) print [21](#page-28-2) searching [21](#page-28-3) photo faxing [25](#page-32-1) polling [15](#page-22-8), [36](#page-43-1) receive [37](#page-44-0) send [37](#page-44-1) ports location of [9](#page-16-0) print cartridge ink level [47](#page-54-2) maintenance [52](#page-59-1) part number [47](#page-54-1), [64](#page-71-0) replacing [48](#page-55-1) print fax [44](#page-51-5) print quality self test [48](#page-55-2) print quality problems [61](#page-68-0)

## R

ready mode [17](#page-24-1) rear view [8](#page-15-1) received journal [44](#page-51-6) receiving faxes [32](#page-39-1) redial/pause button [11](#page-18-7) redialing automatic fax redial [25](#page-32-0) redial a number in memory [46](#page-53-1) regulatory information [69](#page-76-0)

reports [43](#page-50-0), [44](#page-51-2) Caller ID [44](#page-51-0) junk fax [44](#page-51-3) phone book [44](#page-51-4) printing faxes [44](#page-51-5) received journal [44](#page-51-6) schedule inform [44](#page-51-7) sending confirm [44](#page-51-8) sent journal [44](#page-51-6) system data [44](#page-51-9) reprinting faxes [44](#page-51-1) resolution [24](#page-31-1) button [10](#page-17-5) default [15](#page-22-9) menu [15](#page-22-9) ring pattern detection [15](#page-22-5), [31](#page-38-0) ring volume [25](#page-32-2) rings to answer [27](#page-34-0) menu [14](#page-21-6)

## S

scanner adjustment [56](#page-63-1) scanner area cleaning [54](#page-61-0) schedule a fax [36](#page-43-2) schedule inform [44](#page-51-7) scheduled fax [15](#page-22-3) scheduled faxes [44](#page-51-7) scheduled job cancelling [38](#page-45-0) scheduled jobs cancelling [15](#page-22-1) scroll/volume button [11](#page-18-8) see answer mode [3](#page-10-1) self test [48](#page-55-2) menu [16](#page-23-4) sending confirm [44](#page-51-8) image TCR [15](#page-22-7) menu [13](#page-20-4) sent journal [44](#page-51-6) set broadcasting menu [15](#page-22-0) set delayed fax menu [15](#page-22-3)

set fax forward menu [15](#page-22-6) set junk fax no menu [14](#page-21-4) set polling send menu [15](#page-22-8) setting date and time [41](#page-48-1) setting fax number [42](#page-49-3) silent mode daily [42](#page-49-4) daily schedule [13](#page-20-5) menu [13](#page-20-5) sounds alarm [42](#page-49-0) keys [42](#page-49-2) on and off [41](#page-48-2) WakeUp [41](#page-48-3) speaker volume [25](#page-32-2) speed dial button [10](#page-17-6) programming [20](#page-27-2) using [20](#page-27-3) speed dials number of [7](#page-14-3) start button [11](#page-18-9) supplies print cartridge [47](#page-54-1) symbols button [10](#page-17-7) system data [44](#page-51-9)

## T

TAM mode [33](#page-40-1) TEL mode [33](#page-40-2) telephone dialing [4](#page-11-1) telephone numbers entering [18](#page-25-0) text entering [18](#page-25-0) time, setting [41](#page-48-0)

troubleshooting fax problems [59](#page-66-0) messages [56](#page-63-0) paper feeding [62](#page-69-0) print quality [61](#page-68-0)

## U

unwanted faxes [14](#page-21-4)

## V

view ink level menu [16](#page-23-2) volume ring [25](#page-32-2) speaker [25](#page-32-2)

## W

WakeUp [41](#page-48-3) WakeUp sounds [41](#page-48-3) warranty [72](#page-79-0)

© 2008 Hewlett-Packard Development Company, L.P.

www.hp.com

Printed in Germany

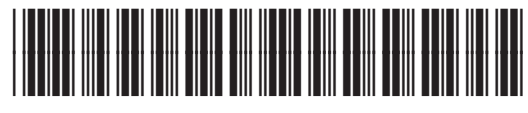

**CB846-90001**

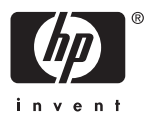